## Register your product and get support at www.philips.com/welcome

BDP7200

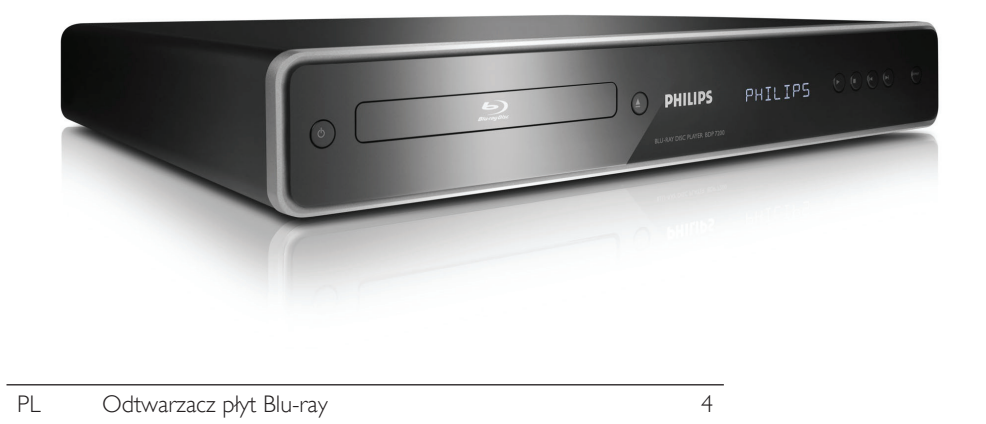

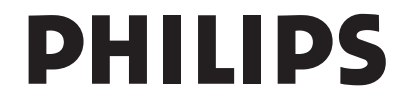

#### Important notes for users in U.K.

#### Mains plug

This apparatus is fitted with an approved 13 Amp plug. To change a fuse in this type of plug proceed as follows:

- 1. Remove fuse cover and fuse.
- 2. Fix new fuse which should be a BS1362 5 Amp, A.S.T.A. or BSI approved type.
- 3. Refit the fuse cover.

If the fitted plug is not suitable for your socket outlets, it should be cut off and an appropriate plug fitted in its place.

If the mains plug contains a fuse, this should have a value of 5 Amp. If a plug without a fuse is used, the fuse at the distribution board should not be greater than 5 Amp.

*Note: The severed plug must be disposed off to avoid a possible shock hazard should it be inserted into a 13 Amp socket elsewhere.*

#### How to connect a plug

The wires in the mains lead are coloured with the following code: blue  $=$  neutral (N), brown  $=$  live (L).

- As these colours may not correspond with the colour markings identifying the terminals in your plug, proceed as follows:
	- Connect the blue wire to the terminal marked N or coloured black.
	- Connect the brown wire to the terminal marked L or coloured red.
- Do not connect either wire to the earth terminal in the plug, marked E (or e) or coloured green (or green and yellow).

Before replacing the plug cover, make certain that the cord grip is clamped over the sheath of the lead - not simply over the two wires.

#### Copyright in the U.K.

Recording and playback of material may require consent. See Copyright Act 1956 and The Performer's Protection Acts 1958 to 1972.

#### Italia

#### DICHIARAZIONE DI CONFORMITA'

Si dichiara che l'apparecchio BDP7200, Philips risponde alle prescrizioni dell'art. 2 comma 1 del D.M. 28 Agosto 1995 n. 548. Fatto a Eindhoven

> Philips Consumer Electronics Philips, Glaslaan 25616 JB Eindhoven, The Netherlands

#### Norge

Typeskilt finnes på apparatens underside.

Observer: Nettbryteren er sekundert innkoplet. Den innebygde netdelen er derfor ikke frakoplet nettet så lenge apparatet er tilsluttet nettkontakten.

For å redusere faren for brann eller elektrisk støt, skal apparatet ikke utsettes for regn eller fuktighet.

#### LASER

#### CAUTION:

USE OF CONTROLS OR ADJUSTMENTS OR PERFORMANCE OF PROCEDURES OTHER THAN THOSE SPECIFIED HEREIN MAY RESULT IN HAZARDOUS RADIATION EXPOSURE.

#### CAUTION:

VISIBLE AND INVISIBLE LASER RADIATION WHEN OPEN AND INTERLOCK DEFEATED. DO NOT STARE INTO BEAM.

#### LOCATION:

INSIDE, NEAR THE DECK MECHANISM.

#### **DK**

Advarsel: Usynlig laserstråling ved åbning når sikkerhedsafbrydere er ude af funktion. Undgå utsættelse for stråling.

Bemærk: Netafbryderen er sekundært indkoblet og ofbryder ikke strømmen fra nettet. Den indbyggede netdel er derfor tilsluttet til lysnettet så længe netstikket sidder i stikkontakten.

#### S

#### Klass 1 laseraparat

Varning! Om apparaten används på annat sätt än i denna bruksanvisning specificerats, kan användaren utsättas för osynlig laserstrålning, som överskrider gränsen för laserklass 1. Observera! Stömbrytaren är sekundärt kopplad och bryter inte strömmen från nätet. Den inbyggda nätdelen är därför ansluten till elnätet så länge stickproppen sitter i vägguttaget.

#### SF

#### Luokan 1 laserlaite

Varoitus! Laitteen käyttäminen muulla kuin tässä käyttöohjeessa mainitulla tavalla saattaa altistaa käyttäjän turvallisuusluokan 1 ylittävälle näkymättömälle lasersäteilylle.

Oikeus muutoksiin varataan. Laite ei saa olla alttiina tippu-ja roiskevedelle.

Huom. Toiminnanvalitsin on kytketty toisiopuolelle, eikä se kytke laitetta irti sähköverkosta. Sisäänrakennettu verkko-osa on kytkettynä sähköverkkoon aina silloin, kun pistoke on pistorasiassa.

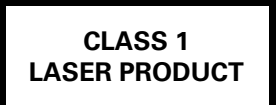

#### **TTI DOLBY DIGITAL PLUS**

#### **MDOLBY TRUETE**

Manufactured under license from Dolby Laboratories. Dolby and the double-D symbol are trademarks of Dolby Laboratories.

## Həmi

HDMI, and HDMI logo and High-Definition Multimedia Interface are trademarks or registered trademarks of HDMI licensing LLC.

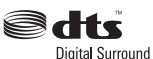

Manufactured under license under U.S. Patent #'s: 5,451,942; 5,956,674; 5,974,380; 5,978,762; 6,487,535 & other U.S. and worldwide patents issued & pending. DTS and DTS Digital Surround are registered trademarks and the DTS logos and Symbol are trademarks of DTS, Inc. © 1996-2007 DTS, Inc. All Rights Reserved.

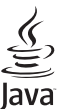

Java and all other Java trademarks and logos are trademarks or registered trademarks of Sun Microsystems, Inc. in the United States and/or other countries.

 Windows Media and the Windows logo are trademarks or registered trademarks of of Microsoft Corporation in the United States and/or other countries.

"Blu-ray Disc" and  $\sum_{\text{decreasing} \atop \text{measurable}}$  are trademarks.

**DVD**<br>views is a trademark of DVD Format/Logo Licensing Corporation.

**BONUS VIEW**  $^{\mathsf{m}}$  is a trademark of Blu-ray Disc Association.

## Spis treści

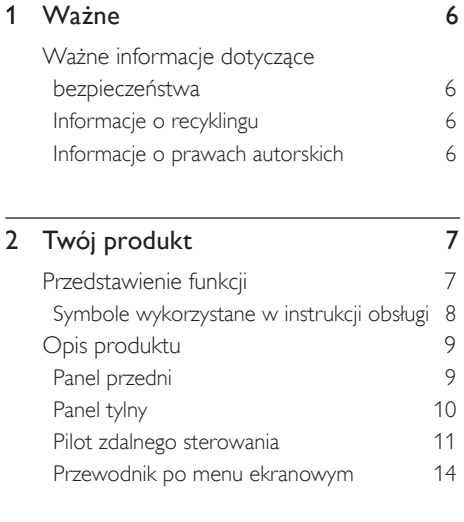

### 3 Podłączanie 15

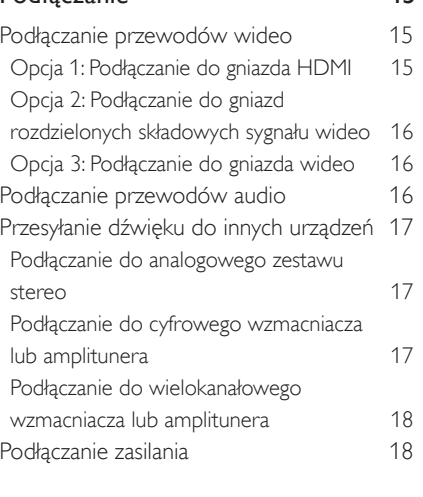

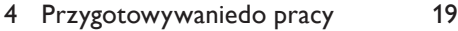

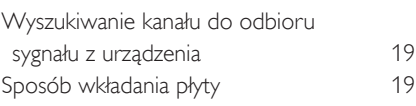

### 5 Odtwarzanie 20

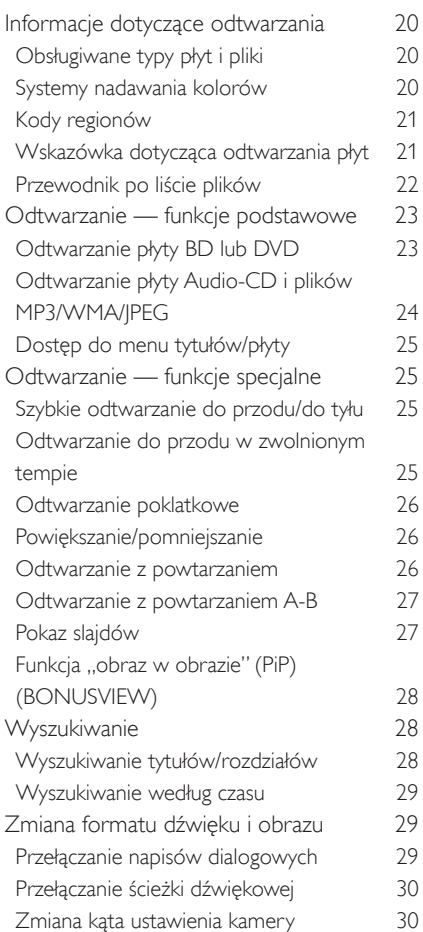

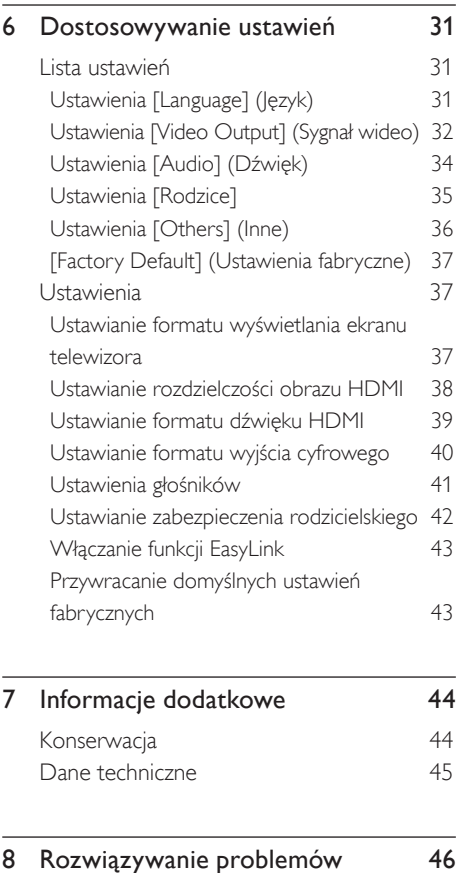

## Ważne

## Ważne informacje dotyczące bezpieczeństwa

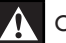

#### Ostrzeżenie!

Niebezpieczeństwo pożaru lub porażenia prądem!

- Upewnij się, że istnieje możliwość swobodnego przepływu powietrza przez otwory wentylacyjne urządzenia. Zapewnij około 5-10 cm wolnej przestrzeni dookoła urządzenia.
- Urządzenia nie należy nigdy wystawiać na działanie promieni słonecznych, źródeł otwartego ognia lub ciepła.
- Tego urządzenia nie należy nigdy stawiać na innym urządzeniu elektronicznym.
- Nie należy zbliżać się do urządzenia podczas burzy.
- Nie należy zdejmować obudowy tego urządzenia. Obsługę serwisową należy pozostawić wykwalifikowanemu personelowi.
- Urządzenie należy chronić przed wodą, wilgocią i naczyniami wypełnionymi cieczami.

#### Uwaga!

- Wyjmij baterie, jeśli są wyczerpane lub jeśli nie zamierzasz używać pilota przez dłuższy czas.
- Nie należy używać różnych baterii (starych z nowymi, zwykłych z alkalicznymi itp.).
- Baterie zawierają substancje chemiczne, dlatego po rozładowaniu należy je zutylizować w sposób zgodny z przepisami.
- Otwarcie obudowy grozi narażeniem użytkownika na działanie widzialnego oraz niewidzialnego promieniowania laserowego. Należy unikać bezpośredniego kontaktu z wiązką promieni laserowych.
- Upewnij się, że gniazdko elektryczne jest łatwo dostępne. W nietypowych sytuacjach należy całkowicie odłączyć zasilanie (odłączyć przewód zasilający od gniazdka elektrycznego).

Niniejszy produkt jest zgodny z przepisami Unii Europejskiej dotyczącymi zakłóceń radiowych. Niniejszy produkt jest zgodny z wymaganiami następujących dyrektyw oraz wytycznych: 2006/95/WE, 2004/108/WE.

### Informacje o recyklingu

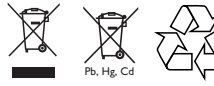

Te symbole na produktach, opakowaniu i/lub towarzyszącej dokumentacji oznaczają, że zużytych produktów elektrycznych i elektronicznych oraz baterii nie należy wyrzucać wraz ze zwykłymi odpadami gospodarstwa domowego. W celu zapewnienia poprawnej przeróbki, odzyskiwania i recyklingu starych produktów i zużytych baterii prosimy oddać je do odpowiedniego punktu zbiórki surowców wtórnych, zgodnie z obowiązującymi przepisami krajowymi i dyrektywami 2002/96/WE i 2006/66/WE.

Właściwa utylizacja tych produktów i baterii pomoże zaoszczędzić cenne zasoby i zapobiec wszelkim potencjalnym negatywnym wpływom na zdrowie ludzkie i środowisko, które wystąpiłyby w przypadku nieprawidłowego postępowania z odpadami.

W celu uzyskania dodatkowych informacji o zbiórce i recyklingu starych produktów i baterii prosimy o kontakt z władzami lokalnymi, przedsiębiorstwem utylizacyjnym lub punktem sprzedaży, w którym zakupiono produkty.

#### Informacje o prawach autorskich

#### Be responsible Respect copyrights

W niniejszym produkcie zastosowano technologię ochrony praw autorskich. Technologia ta chroniona jest właściwymi amerykańskimi patentami oraz innymi prawami dotyczącymi własności intelektualnej, których właścicielem jest firma Macrovision Corporation oraz inne podmioty. Technologii tej można używać wyłącznie za zgodą Macrovision Corporation. Jest ona przeznaczona wyłącznie do użytku domowego oraz innych ograniczonych zastosowań w zakresie oglądania, chyba że Macrovision Corporation wyrazi zgodę na inne jej zastosowanie. Zabroniony jest demontaż urządzenia oraz inżyniera wsteczna (odtwarzanie konstrukcji urządzenia).

## Twój produkt Twój produkt

# 2 Twój produkt

Gratulujemy zakupu i witamy wśród klientów firmy Philips! Aby w pełni skorzystać z oferowanej przez firmę Philips pomocy, zarejestruj swój produkt na stronie www.philips. com/welcome.

Odtwarzacz płyt Blu-ray umożliwia odtwarzanie obrazu w pełnej rozdzielczości HD do 1080p, dzięki czemu zapewnia niezwykłe wrażenia podczas oglądania. Dzięki większej ilości szczegółów oraz zwiększonej ostrości obraz jest bardziej realistyczny.

## Przedstawienie funkcji

#### Płyta Blu-ray

Blu-ray to optyczna płyta wizyjna następnej generacji, na której można zapisać pięć razy więcej danych niż na tradycyjnej płycie DVD. Duża pojemność umożliwia skorzystanie z takich funkcji, jak obraz o wysokiej rozdzielczości, wielokanałowy dźwięk przestrzenny, interaktywne menu itd.

#### BD Java

W przypadku niektórych płyt Blu-ray, które obsługują aplikacje Java, można korzystać z funkcji interaktywnych, takich jak gry i interaktywne menu.

#### Powiększanie rozmiaru obrazu DVD w celu poprawy jakości

Obraz odtwarzany ze standardowych płyt DVD będzie wyglądać jeszcze lepiej niż do tej pory dzięki powiększaniu rozmiaru obrazu. Funkcja ta powoduje zwiększenie standardowej rozdzielczości obrazu DVD do wysokiej rozdzielczości (do 1080p) dzięki wykorzystaniu złącza HDMI. Obraz będzie bardziej wygładzony i realistyczny, zapewniając doznania zbliżone do wysokiej rozdzielczości.

#### Ciesz się zawartością na różnych rodzajach nośników

Pełna wsteczna zgodność z płytami DVD i CD sprawia, że można nadal korzystać z posiadanej kolekcji audio i wideo. Ponadto można wyświetlać zdjęcia cyfrowe JPEG i odtwarzać pliki muzyczne MP3 lub Windows Media™ Audio.

#### Słuchaj bogatego, wielokanałowego dźwięku przestrzennego

Wielokanałowy dźwięk przestrzenny, który zapewnia realistyczne efekty i sprawia wrażenie rzeczywistego.

#### Intuicyjny interfejs użytkownika i pilot zdalnego sterowania

Logiczny interfejs użytkownika firmy Philips ułatwia nawigację po zawartości i ustawieniach, dzięki czemu wyszukiwanie staje się szybsze.

#### Proste połączenie z telewizorem HDTV poprzez złącze HDMI

Podłącz odtwarzacz BDP7200 do telewizora HDTV przy użyciu jednego przewodu HDMI (High Definition Multimedia Interface). Firma Philips zaleca użycie przewodu HDMI 1.3 (kategorii 2), znanego również jako przewód High Speed HDMI, w celu zapewnienia lepszej zgodności. Sygnał wideo o wysokiej rozdzielczości będzie przesyłany do telewizora HDTV bez konwersji na sygnał analogowy, co pozwoli uzyskać doskonałą jakość obrazu i dźwięku bez zakłóceń.

Dzięki dostępności wielu innych złączy odtwarzacz można z łatwością podłączyć do zestawu kina domowego lub wzmacniacza.

#### Informacje o funkcji EasyLink (HDMI Consumer Electronics Control)

EasyLink (HDMI CEC) umożliwia połączenie funkcji tego odtwarzacza z telewizorami firmy Philips wyposażonymi w funkcję EasyLink.

#### Uwaga

• Firma Philips nie gwarantuje 100-procentowego współdziałania ze wszystkimi urządzeniami zgodnymi ze standardem HDMI CEC.

#### Funkcja "obraz w obrazie" (PiP) (BONUSVIEW)

Niektóre płyty BD-Video mają funkcję PiP, która umożliwia wyświetlenie dodatkowego obrazu wideo wraz z obrazem głównym. Dodatkowy obraz wideo można wywołać, naciskając przycisk PIP, kiedy dana scena zawiera dodatkowy obraz.

#### Menu podręczne

Niektóre płyty BD-Video mają menu podręczne, czyli menu nawigacyjne, które można wywołać i obsługiwać na ekranie bez przerywania odtwarzania. Menu podręczne można wywołać, naciskając przycisk DISC MENU / POP-UP MENU. Zawartość menu podręcznego różni się w zależności od płyty.

#### HDMI Deep Color

Funkcja Deep Color redukuje efekt posteryzacji odtwarzanego obrazu. Zapoznaj się z rozdziałem "Dostosowywanie ustawień — Lista ustawień"

— [HDMI Deep Colour].

#### Sygnał wyjściowy HDMI 1080p/24 (tylko BD)

Urządzenie jest wyposażone w funkcję zapewniającą płynne odtwarzanie materiałów wideo z liczbą klatek wynoszącą 24 klatki na sekundę bez przeplotu (dostępne tylko po podłączeniu urządzenia wyświetlającego za pomocą przewodu HDMI). Zapoznaj się z rozdziałem "Dostosowywanie ustawień — Lista ustawień" — [HDMI 1080p/24].

#### Sygnał wyjściowy HDMI 1080p/24 (tylko BD)

Urządzenie obsługuje dźwięk o wysokiej jakości, np. Dolby Digital Plus, Dolby TrueHD i DTS-HD. Te formaty dźwięku mogą zapewniać wyższą jakość niż w przypadku tradycyjnej płyty DVD. Aby maksymalnie wykorzystać możliwości tych formatów, podłącz urządzenie do amplitunera/wzmacniacza AV z obsługą dźwięku o wysokiej jakości za pomocą przewodu HDMI. Zapoznaj się z rozdziałem "Dostosowywanie ustawień — Lista ustawień" i częścią poświęconą zmianie ustawienia [HDMI Audio] (Audio HDMI) na [HDMI Normal] (Normalne HDMI).

#### Symbole wykorzystane w instrukcji obsługi

Aby określić typ nośnika, dla którego przeznaczona jest dana funkcja, przed każdym elementem umieszczane są następujące symbole.

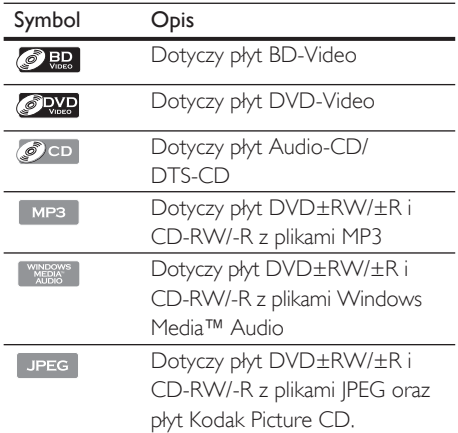

Uwaga

- Odtwarzanie płyt DVD-RW/-R nagranych w trybie VR lub niezgodnym trybie nagrywania jest niemożliwe.
- Jeśli pod nagłówkiem funkcji nie ma żadnego z tych symboli, dana operacja dotyczy wszystkich nośników.

## Opis produktu

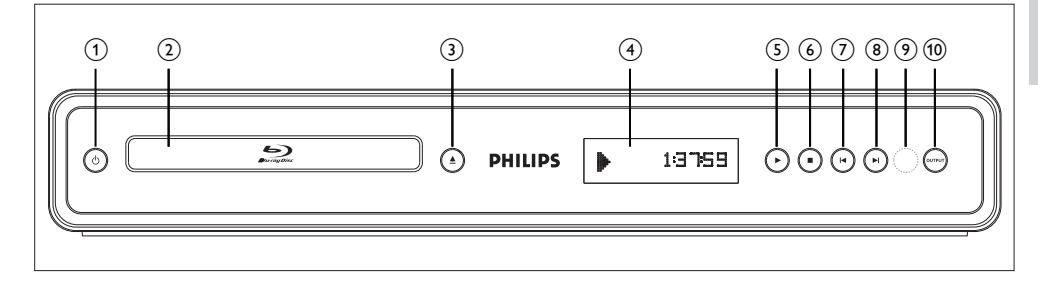

### Panel przedni

#### $(1)$   $(1)$

• Naciśnij, aby włączyć lub wyłączyć urządzenie.

#### (2) Szuflada na płytę

- Umieść płytę po otwarciu szuflady.
- $(3)$   $\triangle$  (Otwieranie/zamykanie)
	- Naciśnij, aby otworzyć lub zamknąć szufladę na płytę.

#### d Wyświetlacz na panelu przednim

- Wyświetla ikony stanu odtwarzania i różne informacje. Zapoznaj się z tabelą obok.
- $(5)$   $\triangleright$  (Odtwarzanie)
	- Naciśnij, aby rozpocząć lub wznowić odtwarzanie.

#### $\bullet$   $\blacksquare$  (Zatrzymywanie)

- Naciśnij, aby zatrzymać odtwarzanie.
- $(7)$  **K** (Wstecz)
	- Filmy wideo, muzyka, zdjęcia Wstecz
- $\bigcirc$   $\bigcirc$   $\bigcirc$  (Dalei)
	- Filmy wideo, muzyka, zdjęcia Dalej
- (9) Okienko czujnika podczerwieni
- (10) OUTPUT
	- Naciśnij, aby zmienić rozdzielczość wyjścia HDMI (niedostępne podczas odtwarzania płyty BD-Video lub wyświetlania menu ustawień).

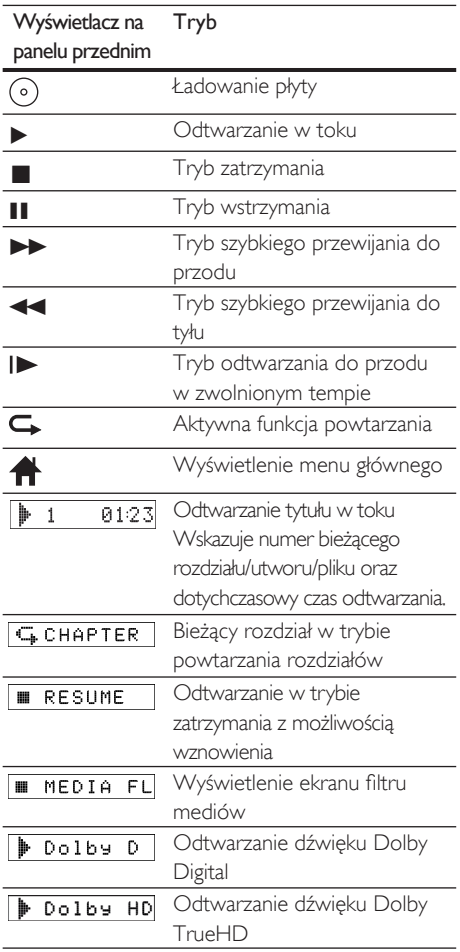

Polski

#### Panel tylny

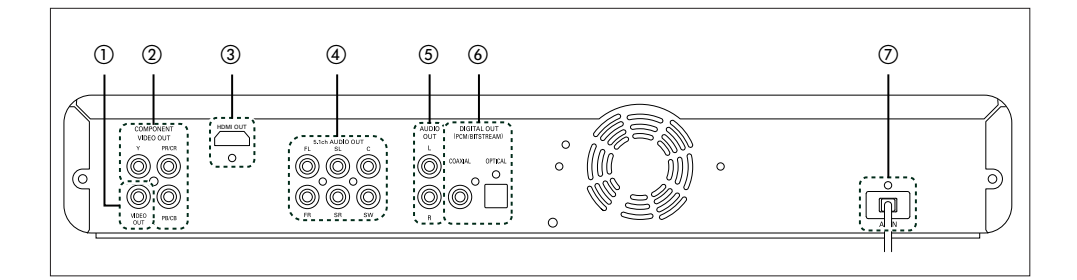

#### a Gniazdo VIDEO OUT

• Służy do podłączania telewizora, amplitunera/wzmacniacza AV lub innego urządzenia za pomocą przewodu wideo RCA.

#### b Gniazda COMPONENT VIDEO OUT

• Służą do podłączania do telewizora z gniazdami wejściowymi rozdzielonych składowych sygnału wideo za pomocą przewodu rozdzielonych składowych sygnału wideo.

#### 3) Gniazdo HDMI OUT

• Służy do podłączania do telewizora z gniazdem zgodnym ze standardem HDMI, za pomocą przewodu HDMI.

#### d Gniazda 5.1ch AUDIO OUT

• Służą do podłączania amplitunera/ wzmacniacza AV za pomocą przewodów dźwięku 5.1-kanałowego.

#### e Gniazda AUDIO OUT

• Służą do podłączania telewizora, amplitunera/wzmacniacza AV lub innego urządzenia za pomocą przewodu audio RCA.

#### f Gniazda DIGITAL OUT (COAXIAL/OPTICAL)

• Służą do podłączania amplitunera/ wzmacniacza AV, dekodera Dolby Digital/ DTS lub innego urządzenia z cyfrowym gniazdem koncentrycznym/optycznym audio za pomocą cyfrowego przewodu koncentrycznego/optycznego audio.

#### (7) Gniazdo AC IN

• Służy do podłączania do gniazda sieci elektrycznej za pomocą przewodu zasilającego.

#### Uwaga

- Nie należy dotykać styków wewnątrz gniazd na panelu tylnym. Wyładowanie elektrostatyczne może spowodować trwałe uszkodzenie urządzenia.
- Urządzenie nie zawiera modulatora RF.

#### Pilot zdalnego sterowania

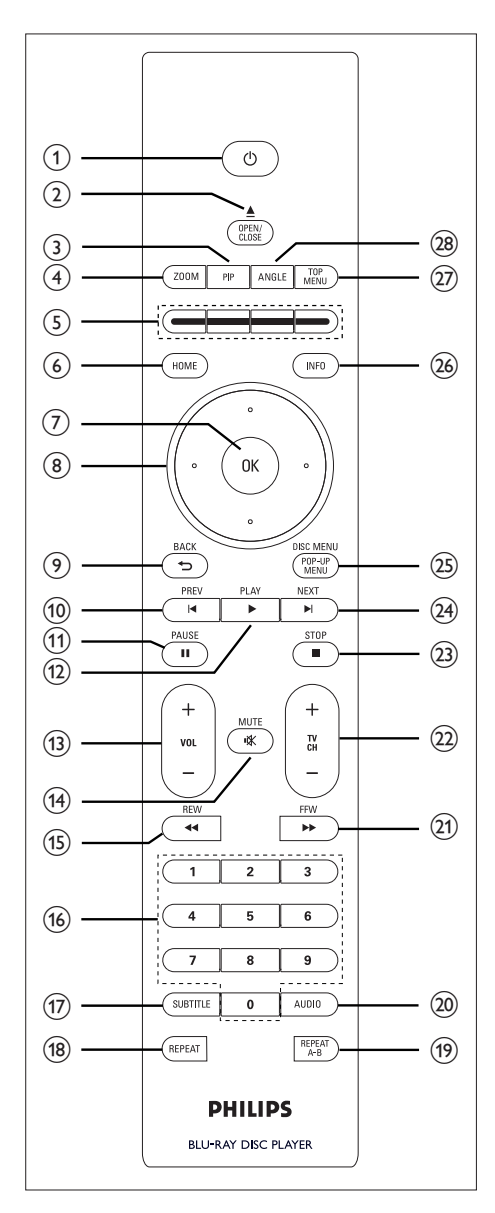

- $\overline{1}$   $\overline{0}$   $\overline{1}$  (Tryb gotowości)
	- Naciśnij, aby włączyć lub wyłączyć urządzenie.

#### $\Omega$  OPEN/CLOSE  $\triangle$

• Naciśnij, aby otworzyć lub zamknąć szuflade na płyte.

#### $(3)$  PIP

• Naciśnij, aby włączyć lub wyłączyć funkcję ..obraz w obrazie" (dotyczy tylko płyt BD-Video, które obsługują funkcję PIP).

#### d ZOOM

• Powiększanie lub pomniejszanie obrazu wyświetlanego w telewizorze.

#### (5) Kolorowe przyciski

• Naciśnij w celu uaktywnienia skrótów dla niektórych funkcji płyt BD-Video.

#### (6) HOME

• Naciśnij, aby wyświetlić menu główne

#### $(7)$  OK

• Naciśnij, aby potwierdzić lub wybrać pozycje menu.

#### $\textcircled{\scriptsize{8}}$  Kolorowe przyciski ( $\blacktriangle \blacktriangledown \blacktriangle \blacktriangleright$ )

• Naciśnij, aby wybierać pozycje lub ustawienia.

#### $(9)$  BACK  $5$

• Naciśnij, aby wrócić do wcześniej wyświetlanego menu lub funkcji ekranowej.

#### $(10)$  PREV  $\blacktriangleright$

- Podczas odtwarzania naciśnij jeden raz, aby wrócić do początku bieżącego tytułu, rozdziału lub utworu.
- Naciśnij podczas wyświetlania obrazów JPEG, aby wrócić do poprzedniego pliku.
- Podczas odtwarzania naciśnij dwukrotnie, aby wrócić do poprzedniego tytułu, rozdziału lub utworu.

#### $(n)$  PLAY  $\blacktriangleright$

• Naciśnij, aby rozpocząć lub wznowić odtwarzanie.

 $(12)$  PAUSE  $II$ 

- Naciśnij, aby wstrzymać odtwarzanie.
- Po wstrzymaniu odtwarzania naciśnij kilkakrotnie przycisk, aby odtwarzać poklatkowo.

#### $\omega$  vol  $+-$

• Naciśnij, aby wyregulować poziom głośności telewizora (dotyczy tylko telewizorów marki PHILIPS).

#### $(n)$  MUTE  $\mathbf{K}$

• Naciśnij, aby wyciszyć głośność dźwięku telewizora (dotyczy tylko telewizorów marki PHILIPS).

#### $(s)$  REW  $\blacktriangleleft$

• Podczas odtwarzania naciśnij, aby szybko przewijać odtwarzanie do tyłu.

#### p Przyciski numeryczne

- Naciśnij, aby wybrać rozdział podczas odtwarzania.
- Naciśnij, aby wprowadzić wartości w polu wprowadzania.

#### (17) SUBTITLE

• Naciśnij, aby wybrać napisy dialogowe na płycie.

#### (18) REPEAT

• Naciśnij, aby przełączać między różnymi trybami odtwarzania.

#### (19) REPEAT A-B

• Naciśnij, aby zaznaczony fragment A-B był odtwarzany w sposób ciągły.

#### 20 AUDIO

• Naciśnij, aby wybrać kanał dźwięku (na przykład język ścieżki dźwiękowej) na płycie.

#### $(2)$  FFW  $\blacktriangleright$

- Podczas odtwarzania naciśnij, aby szybko przewijać odtwarzanie do przodu.
- Po wstrzymaniu odtwarzania naciśnij, aby odtwarzać do przodu w zwolnionym tempie.

#### $(22)$  TV CH  $+$   $-$

• Naciśnij, aby zmienić kanał w górę lub w dół (dotyczy tylko telewizorów marki PHILIPS).

#### $(23)$  STOP

• Naciśnij, aby zatrzymać odtwarzanie.

#### $(24)$  NEXT  $\blacktriangleright$

• Podczas odtwarzania naciśnij, aby przejść do następnego rozdziału, utworu lub pliku.

#### (25) DISC MENU / POP-UP MENU

- Płyta BD: Naciśnij, aby wyświetlić menu podręczne.
- Płyta DVD: Naciśnij, aby wyświetlić menu płyty.

#### $(26)$  INFO

• Naciśnij, aby wyświetlić informacje ekranowe.

#### (27) TOP MENU

- Płyta BD: Naciśnij, aby wyświetlić menu najwyższego poziomu.
- Płyta DVD: Naciśnij, aby wyświetlić menu tytułów.

#### (28) ANGLE

- Naciśnij, aby wybrać kąt ustawienia kamery.
- Naciśnij, aby obrócić obraz (JPEG).

#### Wkładanie baterii do pilota zdalnego sterowania

Włóż baterie (2x R6/AA) zgodnie z oznaczeniem biegunów w komorze baterii pilota zdalnego sterowania.

Otwórz pokrywę.

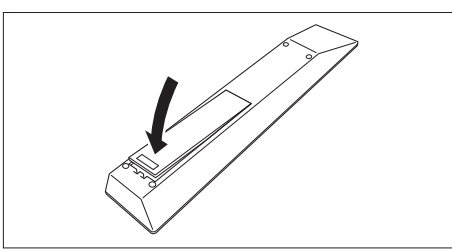

#### $2$  Włóż baterie.

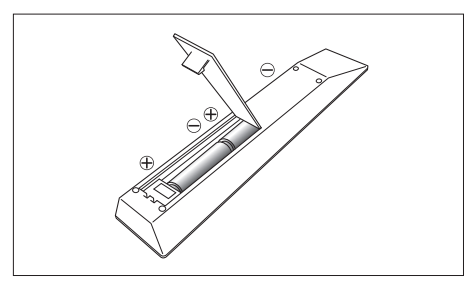

- Upewnij się, że oznaczenia  $+i n$ a bateriach zostały dopasowane do oznaczeń w komorze baterii.
- $3$  Zamknij pokrywę.

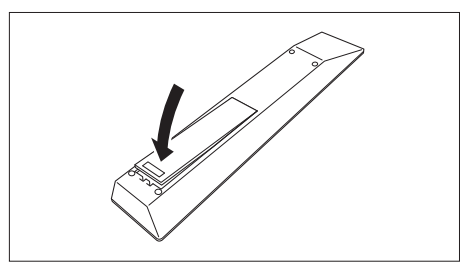

#### Uwaga

• Niewłaściwe użycie może spowodować niebezpieczeństwo, takie jak wyciek elektrolitu lub rozerwanie baterii.

#### Korzystanie z pilota zdalnego sterowania

Podczas korzystania z pilota zdalnego sterowania należy pamiętać o następujących zasadach:

- Między pilotem zdalnego sterowania a okienkiem czujnika podczerwieni na urządzeniu nie powinno być żadnych przeszkód.
- Zdalne sterowanie może działać nieprawidłowo, jeśli silne światło słoneczne lub fluorescencyjne pada na okienko czujnika podczerwieni na urządzeniu.
- Piloty różnych urządzeń mogą zakłócać swoje działanie. Należy unikać korzystania z pilota zdalnego sterowania innego urządzenia znajdującego się w pobliżu tego urządzenia.
- Baterie należy wymienić po zauważeniu zmniejszenia zasięgu pilota zdalnego sterowania.
- Poniżej przedstawiono maksymalne odległości od urządzenia.
	- Pole widzenia:  $ok. 7 m$
	- Odchylenie od środka w dowolną stronę: ok. 5 m w zakresie 30°
	- Powyżej: ok. 5 m w zakresie 15°
	- Poniżej: ok. 3 m w zakresie 30°

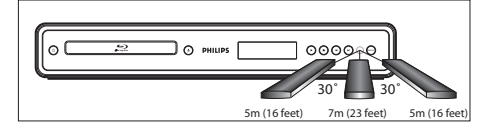

#### Przewodnik po menu ekranowym

#### Menu główne

Po włączeniu urządzenia automatycznie pojawia się menu główne. W przeciwnym razie naciśnij przycisk HOME.

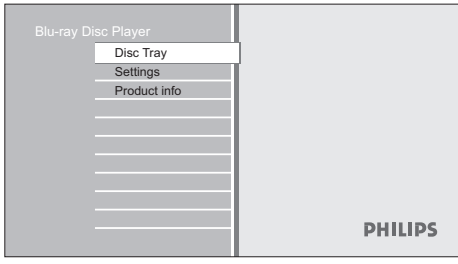

#### [Disc Tray] (Szuflada na płytę)

• Zapewnia dostęp do listy utworów/ plików lub ekranu filtru mediów.

#### [Settings] (Ustawienia)

• Zapewnia dostęp do menu ustawień.

#### [Product Info] (Informacje o produkcie)

• Zapewnia dostęp do informacji o produkcie.

#### Wskazówka

• Można także pobrać najnowsze oprogramowanie sprzętowe ze strony internetowej, która jest wyświetlana na ekranie [Informacje o produkcie], a następnie zaktualizować oprogramowanie sprzętowe samodzielnie.

#### Ekran menu

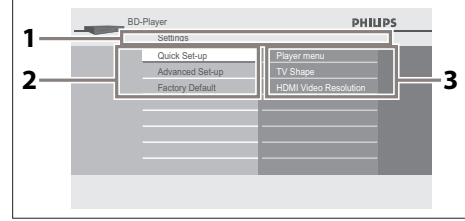

#### 1 Katalog

• Wyświetla bieżącą hierarchię.

2 Menu

- 3 Podmenu/opcje
	- Wyświetla podmenu lub opcje dla pozycji podświetlonej po lewej stronie, jeśli są dostępne.

# 3 Podłączanie

W tej części opisane są podstawowe połączenia, które należy wykonać przed uruchomieniem odtwarzacza płyt Blu-ray.

#### Podstawowe połączenia — Podłączanie do telewizora

- Podłączanie przewodów wideo
- Podłączanie przewodów audio

#### Połączenia opcjonalne:

- Przesyłanie dźwięku do innych urządzeń
	- Podłączanie do analogowego zestawu stereo
	- Podłączanie do cyfrowego wzmacniacza lub amplitunera
	- Podłączanie do wielokanałowego wzmacniacza lub amplitunera

- Dane identyfikacyjne i znamionowe urządzenia umieszczono na tabliczce informacyjnej z tyłu lub na spodzie produktu.
- Przed wykonaniem lub zmianą jakichkolwiek połączeń upewnij się, że wszystkie urządzenia są odłączone od gniazdka elektrycznego.

## Podłączanie przewodów wideo

Sposób podłączenia odtwarzacza zależy od rodzaju gniazd dostępnych w urządzeniu zewnętrznym.

- Opcja 1: Podłączanie do gniazda HDMI (w przypadku telewizorów zgodnych ze standardem HDMI, DVI lub HDCP).
- Opcja 2: Podłączanie do gniazd rozdzielonych składowych sygnału wideo (w przypadku telewizora standardowego lub wyświetlającego obraz bez przeplotu).
- Opcja 3: Podłączanie do gniazda Video (dotyczy zwykłych telewizorów).

Opcja 1: Podłączanie do gniazda HDMI

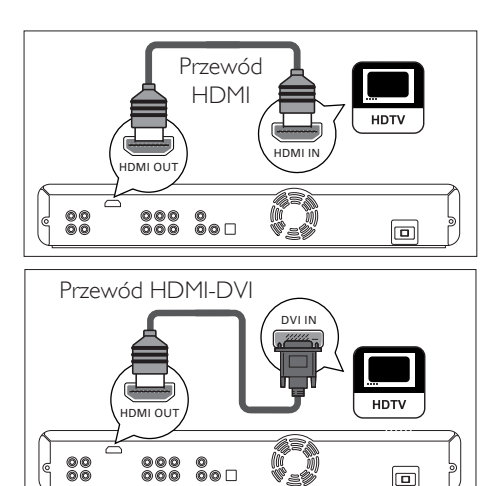

- Za pomocą przewodu HDMI (w zestawie) połącz gniazdo HDMI OUT urządzenia z gniazdem HDMI IN telewizora.
	- Jeśli telewizor jest wyposażony wyłącznie w złącze DVI, należy skorzystać z adaptera HDMI-DVI.

#### Uwaga

- Aby uzyskać najlepszy możliwy sygnał wideo, należy zapoznać się z rozdziałem "Dostosowywanie ustawień — Lista ustawień" — [HDMI Video Resolution] (Rozdzielczość obrazu HDMI) lub nacisnąć kilkakrotnie przycisk OUTPUT w celu wybrania najlepszej rozdzielczości obsługiwanej przez telewizor.
- Dla połączenia HDMI-DVI wymagane jest analogowe połączenie audio.
- Firma Philips zaleca użycie przewodu HDMI kategorii 2, znanego również jako przewód High Speed HDMI, w celu uzyskania optymalnego sygnału audio/wideo.
- Proste połączenie jednym przewodem z urządzeniem wyposażonym w gniazdo HDMI (High-Definition Multimedia Interface) umożliwia cyfrową transmisję cyfrowych obrazów i dźwięku z odtwarzacza BD-Video, DVD-Video i innych urządzeń.
- Aby możliwe było odtwarzanie cyfrowych obrazów wideo z odtwarzacza BD-Video lub DVD-Video poprzez połączenie HDMI, należy upewnić się, że zarówno odtwarzacz, jak i urządzenie wyświetlające (lub amplituner/wzmacniacz AV) obsługują system ochrony praw autorskich o nazwie HDCP (high-bandwidth digital content protection system).

Polski

Uwaga

Wskazówka

• Ten typ połączenia zapewnia najlepszą jakość obrazu.

#### Opcja 2: Podłączanie do gniazd rozdzielonych składowych sygnału wideo

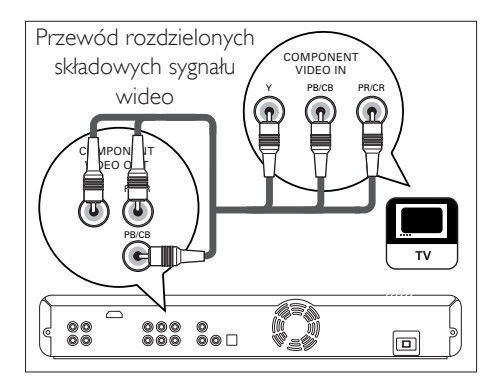

Za pomocą przewodu rozdzielonych składowych sygnału wideo (niedołączony do zestawu) połącz gniazdo COMPONENT VIDEO OUT tego urządzenia oraz gniazda wejściowe rozdzielonych składowych sygnału wideo telewizora.

#### Wskazówka

- Urządzenie jest zgodne z systemem odtwarzania obrazu bez przeplotu. Funkcja ta zapewnia obrazy o wyższej jakości niż w przypadku tradycyjnego sygnału wyjściowego. Aby skorzystać z tej funkcji, należy upewnić się, że używany jest telewizor wyświetlający obraz bez przeplotu. Szczegółowe informacje znajdują się w rozdziale "Dostosowywanie ustawień — Lista ustawień" — [Component Output] (Wyjście rozdzielonych składowych sygnału wideo).
- Gniazda wejściowe rozdzielonych składowych sygnału wideo telewizora mogą być oznaczone jako Y Pb/Cb Pr/Cr lub YUV.
- Ten typ połączenia zapewnia dobrą jakość obrazu.

#### Opcja 3: Podłączanie do gniazda wideo

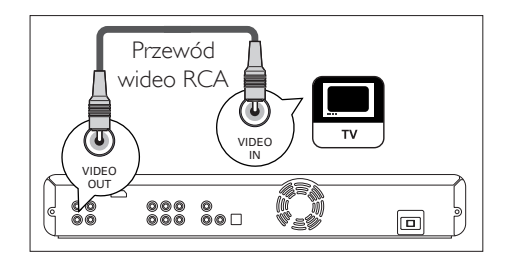

Za pomocą przewodu wideo RCA (w zestawie) połącz gniazdo VIDEO OUT tego urządzenia z wejściowym gniazdem wideo telewizora.

#### Wskazówka

- Gniazdo wyjściowe wideo telewizora może być oznaczone jako A/V IN, VIDEO IN, COMPOSITE lub BASEBAND.
- Ten typ połączeń zapewnia standardową jakość obrazu.

## Podłączanie przewodów audio

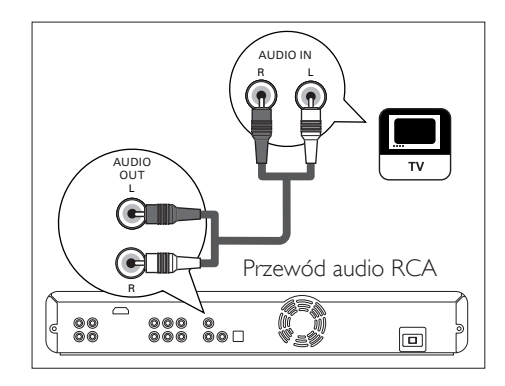

1 Za pomocą przewodu audio RCA (w zestawie) połącz gniazda AUDIO OUT tego urządzenia z odpowiednimi gniazdami AUDIO IN telewizora.

## Przesyłanie dźwięku do innych urządzeń

W tej części opisano sposób przesyłania dźwięku z odtwarzacza płyt Blu-ray do innych urządzeń w celu uzyskania dźwięku przestrzennego.

### Podłączanie do analogowego zestawu stereo

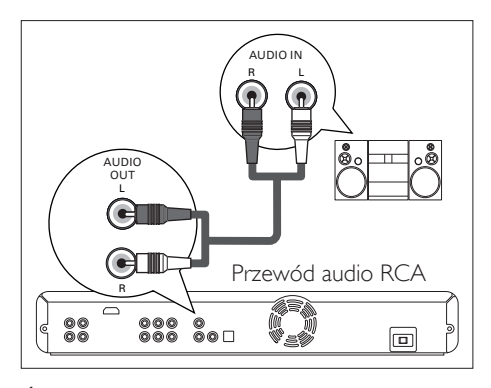

1 Za pomocą przewodu audio RCA (w zestawie) połącz gniazda AUDIO OUT tego urządzenia z gniazdami wejściowymi audio podłączanego urządzenia.

Podłączanie do cyfrowego wzmacniacza lub amplitunera

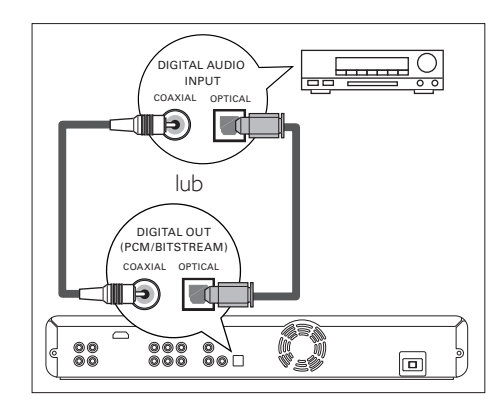

Za pomocą przewodu koncentrycznego (niedołączony do zestawu) połącz gniazdo DIGITAL OUT (COAXIAL) tego urządzenia z gniazdem DIGITAL IN (COAXIAL) podłączanego urządzenia.

lub

1 Za pomocą przewodu optycznego (niedołączony do zestawu) połącz gniazdo DIGITAL OUT (OPTICAL) tego urządzenia z gniazdem DIGITAL IN (OPTICAL) podłączanego urządzenia.

#### Podłączanie do wielokanałowego wzmacniacza lub amplitunera

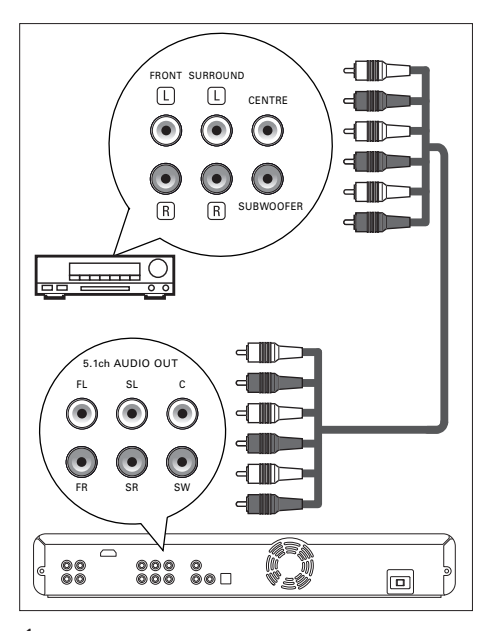

1 Za pomocą przewodów audio 5.1ch (niedołączone do zestawu) połącz gniazda 5.1ch AUDIO OUT tego urządzenia z gniazdami wejściowymi audio podłączanego urządzenia.

#### ⋇ Wskazówka

• Aby uzyskać szczegółowe informacje dotyczące ustawiania głośników, należy zapoznać się z rozdziałem "Dostosowywanie ustawień — Lista ustawień" — [Dźwięk analogowy].

## Podłączanie zasilania

### Uwaga!

• Przewody należy podłączać prawidłowo. Nieprawidłowe połączenia spowodują wygenerowanie zakłóceń.

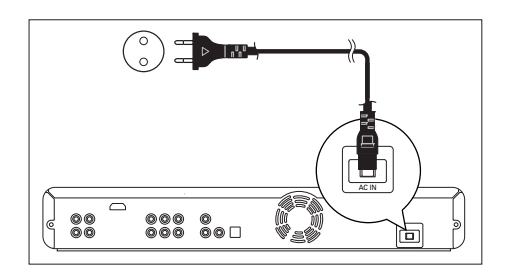

1 Po wykonaniu wszystkich niezbędnych połączeń podłącz przewód zasilający do gniazda AC IN urządzenia i do gniazdka elektrycznego.

## 4 Przygotowywanie do pracy

## Wyszukiwanie kanału do odbioru sygnału z urządzenia

- 1 Po wykonaniu wszystkich niezbędnych połączeń naciśnij przycisk  $\bigcirc$ (STANDBY-ON), aby włączyć urządzenie.
- 2 Włacz telewizor.
- 3 Na pilocie zdalnego sterowania telewizora naciśnij przycisk, który umożliwia dostęp do zewnętrznego kanału wejściowego.
	- Przycisk może mieć oznaczenie SOURCE, AV lub SELECT (patrz instrukcja obsługi telewizora).
	- Można także nacisnąć przycisk 2 na pilocie zdalnego sterowania telewizora, a następnie nacisnąć kilkakrotnie przycisk zmiany kanałów w dół do momentu wyświetlenia ekranu startowego PHILIPS.

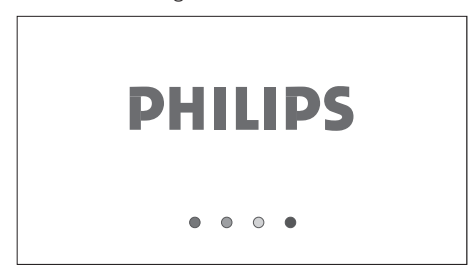

- Będzie to właściwy kanał do odbioru sygnału z odtwarzacza (zewnętrzny kanał wejściowy).
- Jeśli od włączenia urządzenia upłynął pewien czas, zamiast ekranu startowego PHILIPS może być wyświetlane menu główne.

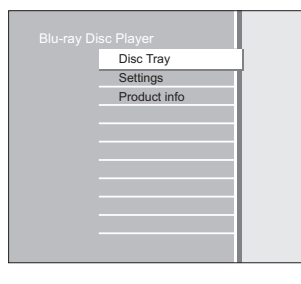

## Sposób wkładania płyty

- 1 Naciśnij przycisk $\triangle$ , aby wysunąć szufladę na płytę.
- $2$  Umieść płytę w szufladzie etykietą do góry.

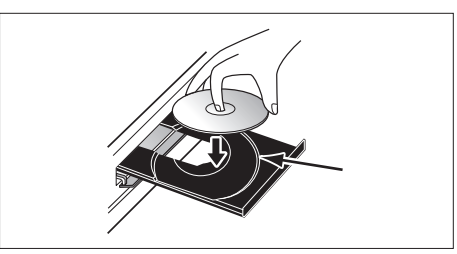

- Upewnij się, że płyta jest zgodna z tym urządzeniem. Listę zgodnych typów płyt zawiera rozdział ..Odtwarzanie — Informacje dotyczące odtwarzania".
- $3$  Naciśnij przycisk  $\triangle$ , aby zamknąć szufladę na płytę.
	- Załadowanie płyty może chwilę potrwać.

#### Aby wysunąć płytę:

- 1 Naciśnij przycisk  $\triangle$ , aby wysunąć szufladę na płytę.
- 2 Wyjmij płytę.
- **3** Naciśnij przycisk  $\triangle$ , aby zamknąć szuflade na płytę.

## 5 Odtwarzanie

## Informacje dotyczące odtwarzania

#### Obsługiwane typy płyt i pliki

To urządzenie umożliwia odtwarzanie następujących typów płyt. Aby odtworzyć płytę, należy upewnić się, że spełnia ona wymagania dotyczące kodów regionu i systemów kolorów zgodnie ze znajdującym się poniżej opisem. Możliwe jest odtwarzanie płyt z następującymi logo. Nie gwarantuje się możliwości odtwarzania innych typów płyt.

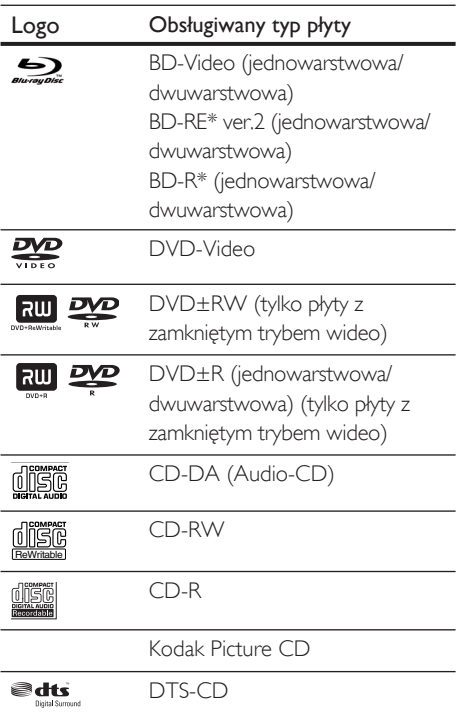

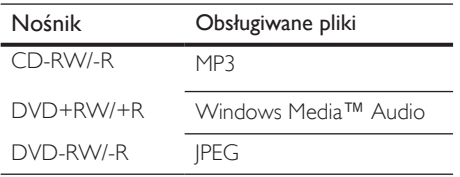

## Uwaga

To urządzenie nie umożliwia odtwarzania następujących typów płyt:

- Ze względu na międzynarodowy rozwój formatu płyt Blu-ray, firma Philips nie gwarantuje możliwości odtwarzania przyszłych rozszerzeń formatu płyt Bluray przez to urządzenie.
- Płyt \*BD-R lub BD-RE nagranych w trybie BDAV lub w niezgodnym formacie nagrywania.
- Zawartości płyt chronionych przez system Windows Media™ Digital Rights Management (DRM).
- Płyt DVD-R/DVD-RW nagranych w trybie VR lub w niezgodnym formacie nagrywania.
- Dźwięk na warstwie Super Audio-CD o wysokiej rozdzielczości nie jest słyszalny. Można słuchać tylko dźwięku na warstwie CD.
- Nie jest gwarantowana możliwość odtwarzania płyt dwustronnych.

#### Systemy nadawania kolorów

Płyty BD i DVD są nagrywane w różnych systemach nadawania kolorów na całym świecie. Najpopularniejszy system nadawania kolorów, stosowany głównie w Wielkiej Brytanii i innych krajach Unii Europejskiej, nosi nazwę PAL. To urządzenie obsługuje system PAL. Istnieje jednak możliwość odtwarzania płyt BD i DVD z innymi systemami nadawania kolorów, takimi jak NTSC.

# Odtwarzanie Odtwarzanie

Polski

#### Kody regionów

To urządzenie zostało zaprojektowane z myślą o odtwarzaniu płyt BD-Video w regionie "B" oraz płyt DVD w regionie "2" i "ALL". Nie można odtwarzać płyt BD-Video lub DVD-Video, które mają oznaczenia innych regionów. Należy wyszukać symbole znajdujące się po prawej stronie płyty BD-Video lub DVD-Video. Jeśli poniższe symbole regionów nie są widoczne na płycie BD-Video lub DVD-Video, nie jest możliwe odtworzenie takiej płyty w tym urządzeniu. Litera lub cyfra w symbolu kuli ziemskiej wskazuje region świata.

## Region Kod regionu Europa

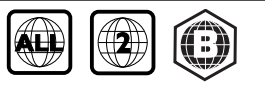

#### Wskazówka dotycząca odtwarzania płyt

Na ogół zawartość płyty jest podzielona na sekcje lub foldery (grupy tytułów lub plików) w sposób pokazany poniżej.

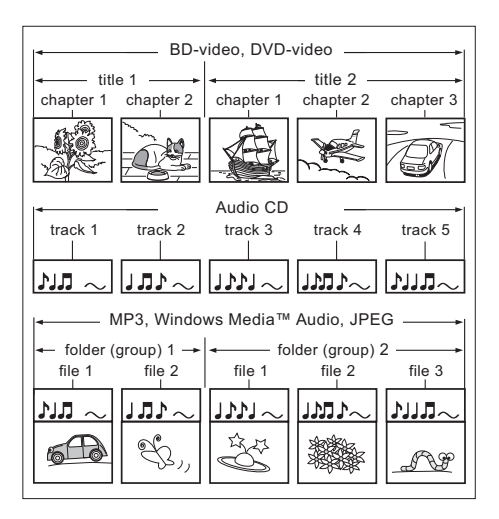

- "Foldery" (Folders) odnoszą się do grup plików.
- "Utwory" (Tracks) odnoszą się do zawartości nagranej na płycie Audio-CD.
- "Pliki" (Files) odnoszą się do zawartości na płycie, która jest nagrana w formacie plików MP3, Windows Media™ Audio lub JPEG.

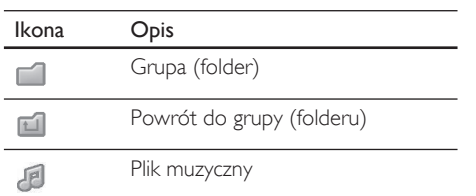

#### Uwaga

- Nierozpoznane znaki zostaną zastąpione gwiazdkami "□".
- W przypadku płyt DVD to urządzenie może rozpoznać do 999 grup (folderów) oraz do 9999 utworów lub plików.
- W przypadku płyt CD to urządzenie może rozpoznać do 999 grup (folderów) oraz do 999 utworów lub plików.

#### Przewodnik po liście plików

Lista utworów płyty Audio-CD

#### **1 2** PHILIPS BD-Player  $\overline{\circ}$ Music  $\boxed{\triangleright}$  Track 001 **9** Track 002 **3**  $7$  Track 003  $\sqrt{ }$  Track 004 **4** Track 005 CDDA 0 : 00 : 39 Track 006 **5 8** Track 007 **6** 0 : 03 : 40 Track 008  $\overline{\phantom{a}}$ Page Up Page Down **7**

- 1 Całkowita liczba utworów
- 2 Stan powtarzania
- 3 Obraz
- 4 Dotychczasowy czas odtwarzania bieżącego utworu
- 5 Numer odtwarzanego utworu
- 6 Całkowity czas odtwarzania bieżącego utworu
- 7 Odtwarzany nośnik
- 8 Lista utworów
- 9 Stan odtwarzania

#### Lista plików w trybie wideo/muzyki

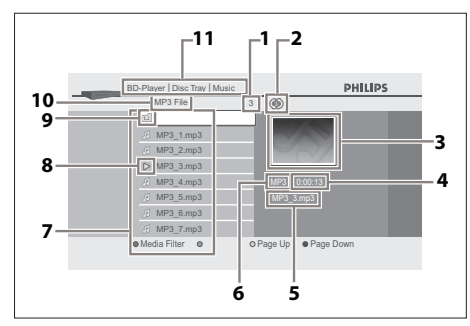

(np. pliki MP3)

- 1 Liczba elementów w bieżącej grupie (folderze)
- 2 Stan powtarzania (tylko tryb muzyki)
- 3 Obraz
- 4 Dotychczasowy czas odtwarzania bieżącego utworu
- 5 Nazwa bieżącego pliku
- 6 Typ nośnika
- 7 Lista grup (folderów)/plików
- 8 Stan odtwarzania
- 9 Folder główny
- **10** Nazwa grupy (folderu)
- **1** Katalog

#### Lista plików w trybie obrazów

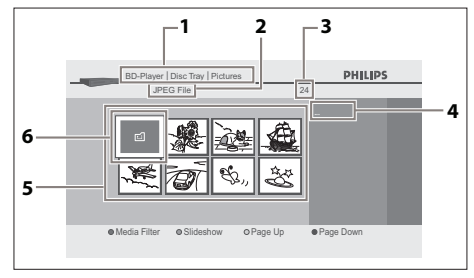

(np. pliki JPEG)

1 Katalog

- 2 Nazwa grupy (folderu)
- 3 Liczba elementów w grupie (folderze)
- 4 Nazwa bieżącego pliku
- 5 Lista grup (folderów)/plików (miniatury)
- 6 Folder główny

#### Sposób nawigacji po liście utworów/plików

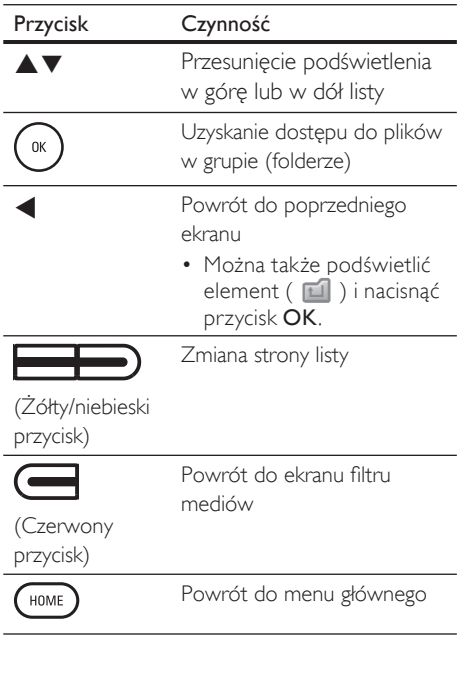

## Odtwarzanie — funkcje podstawowe

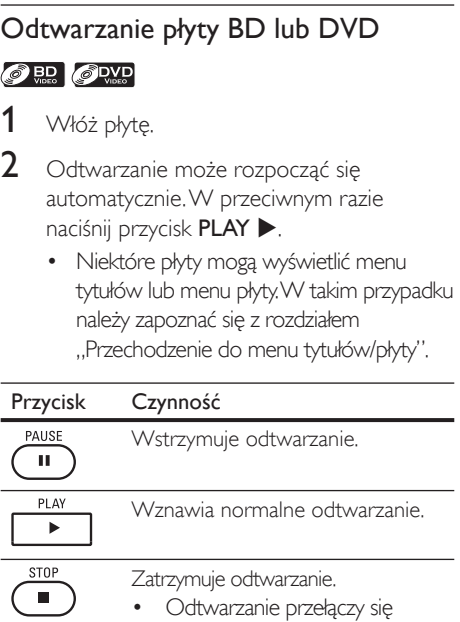

w tryb zatrzymania z możliwością wznowienia i pojawi się menu główne. • Po ponownym naciśnięciu przycisku PLAY > odtwarzanie zostanie wznowione od miejsca ostatniego zatrzymania.

Polski

#### Uwaga

- Po naciśnięciu przycisku HOME odtwarzanie zostanie zatrzymane i pojawi się menu główne.
- Tryb zatrzymania z możliwością wznowienia jest niedostępny dla aplikacji BD Java.
- Jeśli przycisk OK zostanie naciśnięty zamiast przycisku PLAY », odtwarzanie może rozpocząć się od początku płyty nawet w przypadku trybu zatrzymania z możliwością wznowienia.
- Można także rozpocząć od początku płyty poprzez naciśnięcie przycisku | podczas wyświetlania komunikatu o wznowieniu.
- Komunikat o wznowieniu można usunąć, naciskając przycisk BACK.
- Tryb zatrzymania z możliwością wznowienia pozostaje aktywny nawet po wyłączeniu zasilania, ale zostanie anulowany po wysunięciu płyty.

#### Odtwarzanie płyty Audio-CD i plików MP3/WMA/JPEG

#### CD MP3 WEBS JPEG

- 1 Włóż płytę.
	- Płyta Audio-CD: pojawia się lista utworów i odtwarzanie rozpoczyna się automatycznie.
	- Pliki MP3/WMA/JPEG: pojawia się menu główne.
- 2 Po wybraniu pozycji [Disc Tray] (Szuflada na płytę) naciśnij przycisk OK.
	- $\rightarrow$  Zostanie wyświetlony ekran filtru mediów.

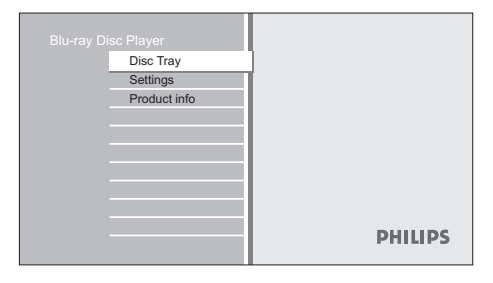

 $3$  Na ekranie filtru mediów wybierz typ plików, które chcesz odtwarzać, a następnie naciśnij przycisk OK w celu wyświetlenia listy plików.

- Wybierz pozycję [Music] (Muzyka), aby odtwarzać pliki muzyczne, takie jak pliki MP3 lub Window Media™ Audio.
- Wybierz pozycję [Pictures] (Obrazy), aby odtwarzać obrazy, takie jak pliki JPEG.

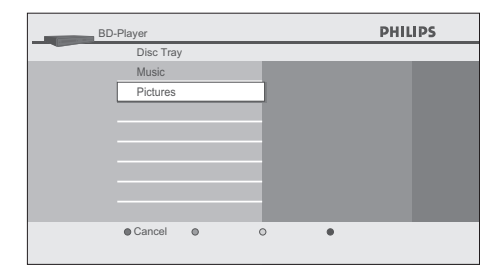

4 Wybierz grupę (folder) lub utwór/plik, który chcesz odtworzyć, a następnie naciśnij przycisk PLAY > lub OK, aby rozpocząć odtwarzanie.

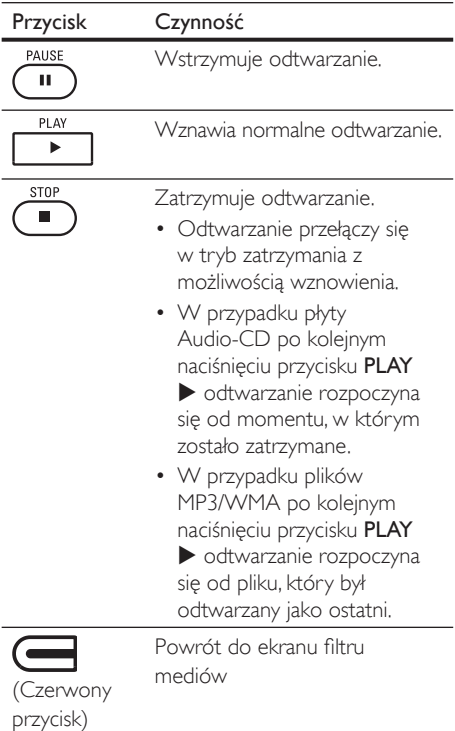

#### Uwaga

- Po naciśnięciu przycisku HOME odtwarzanie zostanie zatrzymane i pojawi się menu główne.
- Jeśli przycisk OK zostanie naciśnięty zamiast przycisku PLAY , odtwarzanie może rozpocząć się od początku zamiast wznowienia od miejsca zatrzymania.

#### Zalecane parametry:

#### MP3/Windows Media™ Audio

- Częstotliwość próbkowania: 32 kHz, 44,1 kHz lub 48 kHz
- Stała szybkość kompresji: 112 kb/s 320 kb/s (MP3), 48 kb/s – 192 kb/s (WMA)

#### JPEG

- Górny limit: 2560 x 1900 punktów (podpróbkowanie 4:4:4) 5120 x 3840 punktów (podpróbkowanie do 4:2:2)
- Dolny limit:  $32 \times 32$  punktów
- Maksymalny rozmiar pliku obrazu: 5 MB

#### Ograniczenia liczby folderów/plików:

- Płyta DVD: 999 folderów (grup) i 9999 plików
- Płyta CD: 999 folderów (grup) i 999 utworów/plików

### Dostęp do menu tytułów/płyty **ORD OPMP**

Niektóre płyty BD-Video lub DVD-Video mogą zawierać menu tytułów, które opisuje zawartość płyty, bądź menu płyty prowadzące przez funkcje dostępne na płycie. W przypadku takich płyt menu tytułów lub menu płyty może pojawić się automatycznie po włożeniu płyty. W przeciwnym razie naciśnij przycisk TOP MENU lub DISC MENU/POP-UP MENU, aby wywołać menu. Sposób nawigacji po menu można sprawdzić w instrukcji obsługi płyty.

#### Uwaga

- Menu różnią się na poszczególnych płytach. Szczegóły można znaleźć w informacjach dołączonych do płyty.
- Przyciski TOP MENU lub DISC MENU/POP-UP MENU mogą nie działać w przypadku niektórych płyt.

### Odtwarzanie — funkcje specjalne

#### Szybkie odtwarzanie do przodu/do tyłu

#### **O BD** O DWD O CD MP3 WEBBAY

- $1 \,$  W trakcie odtwarzania naciśnij kilkakrotnie przycisk FFW  $\blacktriangleright$  lub REW  $\blacktriangleleft$ , aby szybko odtwarzać do przodu lub do tyłu.
	- Każde naciśniecie przycisku FFW lub  $REW \blacktriangleleft$  powoduje zmianę prędkości odtwarzania.
	- W przypadku płyt BD i DVD prędkość jest zmieniana na jeden z pięciu różnych poziomów.
	- W przypadku płyt Audio-CD oraz plików MP3 i Windows Media™ Audio prędkość jest zmieniana na jeden z trzech różnych poziomów.
- 2 Naciśnij przycisk  $\text{PLAY}$ , aby wrócić do normalnego odtwarzania.

#### Odtwarzanie do przodu w zwolnionym tempie

#### ク el Cove

- 1 Podczas odtwarzania naciśnij przycisk PAUSE II, a następnie przycisk FFW  $\blacktriangleright$ .
	- Każde naciśnięcie przycisku FFW powoduje zmianę prędkości odtwarzania (trzy różne poziomy). 2 Naciśnij przycisk PLAY , aby wrócić do normalnego odtwarzania.

#### Uwaga

• Dostępne jest tylko odtwarzanie w zwolnionym tempie do przodu.

#### Odtwarzanie poklatkowe **ORD OPMP**

- $1 \quad$  W trybie wstrzymania naciśnij kilkakrotnie przycisk PAUSE II.
	- Każde naciśnięcie przycisku PAUSE II powoduje wyświetlenie kolejnej klatki.
- 2 Naciśnij przycisk PLAY  $\blacktriangleright$ , aby wrócić do normalnego odtwarzania.

#### Uwaga

• Dostępne jest tylko odtwarzanie poklatkowe do przodu.

#### Powiększanie/pomniejszanie **ODVD** JPEG

- 1 W trakcie odtwarzania naciśnij kilkakrotnie przycisk ZOOM.
	- Każde naciśnięcie przycisku ZOOM powoduje zmianę współczynnika powiększenia.

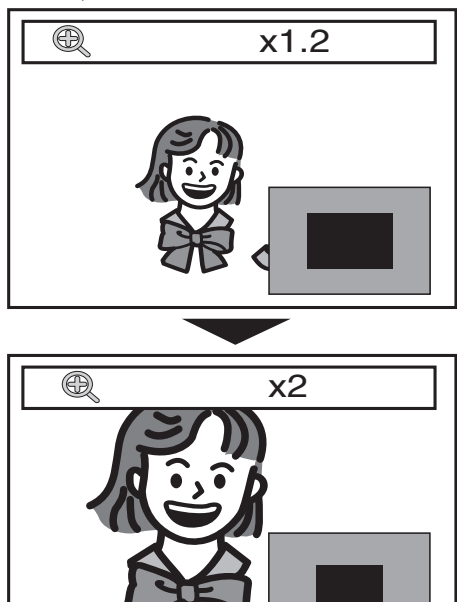

- 2 Po powiększonym obszarze można poruszać się za pomocą przycisków  $\blacktriangle \blacktriangledown \blacktriangle \blacktriangleright$ .
	- Szary prostokąt ze znajdującym się wewnątrz niebieskim prostokątem, który jest wyświetlany w prawym dolnym rogu powiększonego obrazu, wskazuje aktualną pozycję. Wewnętrzny niebieski prostokąt wskazuje powiększony obszar (niedostępny podczas odtwarzania plików JPEG).

#### Uwaga

- W przypadku plików JPEG nie jest możliwy pokaz slajdów powiększonych obrazów.
- W przypadku plików JPEG nie jest dostępne powiększenie x4.
- W przypadku niektórych płyt DVD nie jest dostępne powiększenie x4.
- Powiększenie nie działa podczas odtwarzania płyt BD-Video.
- Powiększenie nie działa podczas wyświetlania menu płyty DVD.

#### Odtwarzanie z powtarzaniem

#### **O BD** O DVD O CD MP3

Dostępna funkcja powtarzania różni się w zależności od płyty.

1 Podczas odtwarzania naciśnij kilkakrotnie przycisk REPEAT, aby wybrać żądaną funkcję powtarzania.

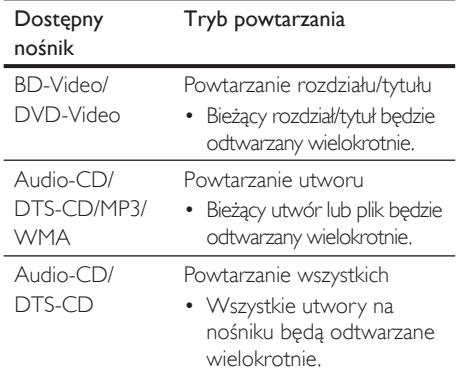

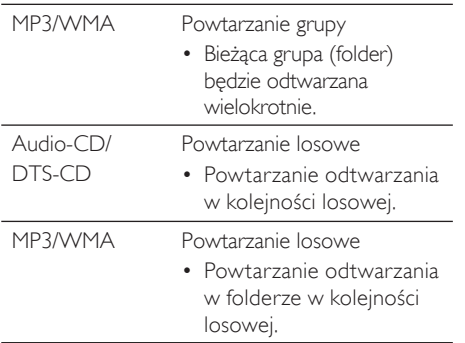

#### Uwaga

• Ustawienie powtarzania zostanie anulowane po zatrzymaniu odtwarzania.

#### Odtwarzanie z powtarzaniem A-B **ORR** ORR OCD

Można wielokrotnie odtwarzać ten sam fragment (między punktami A i B).

- 1 Podczas odtwarzania naciśnij raz przycisk REPEAT A-B w miejscu, które chcesz ustawić jako punkt A.
- 2 Podczas odtwarzania naciśnij ponownie przycisk REPEAT A-B w miejscu, które chcesz ustawić jako punkt B.
	- Natychmiast po ustawieniu punktu B zacznie się wielokrotne odtwarzanie fragmentu między punktami A i B.
- 3 Aby anulować powtarzanie A-B, naciśnij kilkakrotnie przycisk REPEAT A-B do momentu pojawienia się komunikatu "Off" (Wyłączone).

#### Uwaga

• Punkt B powinien być ustawiony w obrębie tego samego tytułu lub utworu co punkt A.

## Pokaz slajdów

#### JPEG

- 1 Włóż płyte. Zostanie wyświetlone menu główne.
- 2 Po wybraniu pozycji [Disc Tray] (Szuflada na płytę) naciśnij przycisk OK.
	- $\rightarrow$  Zostanie wyświetlony ekran filtru mediów.
- 3 Wybierz opcję [Picture] (Obraz), a następnie naciśnij przycisk OK.
- 4 Otwórz folder zawierający żądane pliki JPEG.

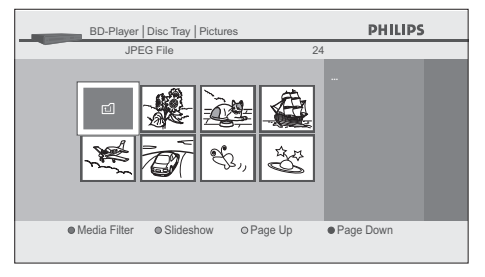

- $5$  Podświetl plik i naciśnij zielony przycisk.
	- Pokaz slajdów rozpocznie się od wybranego pliku.

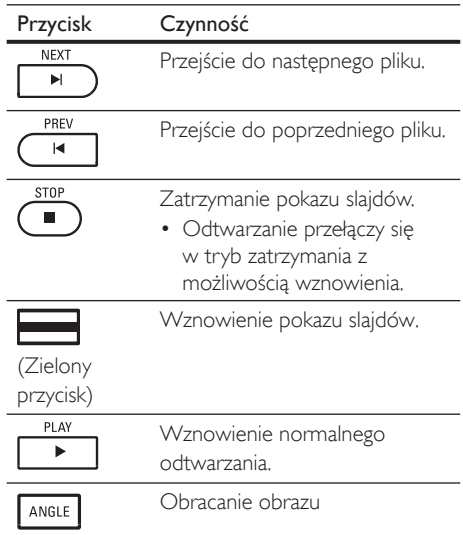

Uwaga

• Wyświetlenie dużych plików JPEG wymaga nieco czasu.

### Funkcja "obraz w obrazie" (PiP) (BONUSVIEW)

#### $\bigcirc$

Niektóre płyty BD-Video mają funkcję PiP, która umożliwia wyświetlenie dodatkowego obrazu wideo wraz z obrazem głównym. Dodatkowy obraz wideo można wywołać, naciskając przycisk PIP, kiedy dana scena zawiera dodatkowy obraz.

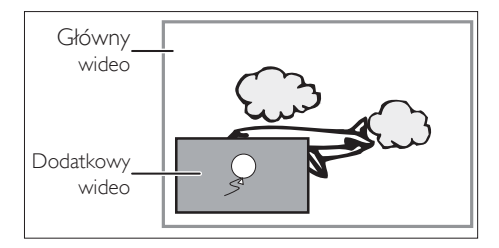

- $1 \,$  W trakcie odtwarzania naciśnij przycisk PIP. Zostaną wyświetlone informacje funkcji PiP.
- 2 Za pomocą przycisków  $\blacktriangle\blacktriangledown$  wybierz dodatkowy obraz wideo do wyświetlenia.
	- Dodatkowy obraz wideo zostanie wyświetlony wraz z dodatkowym dźwiękiem.
- $3$  Naciśnij przycisk **BACK**  $5$ , aby usunąć menu informacji funkcji PiP.

#### Wskazówka

• Zapoznaj się z rozdziałem "Zmiana formatu dźwięku i obrazu — Przełączanie ścieżki dźwiękowej", aby uzyskać informacje na temat sposobu odtwarzania dodatkowego dźwięku.

## Wyszukiwanie

### **O ED OPYP**

#### Wyszukiwanie tytułów/rozdziałów

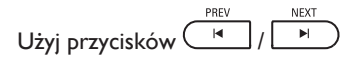

- 1 Podczas odtwarzania naciśnij przycisk NEXT I. aby pominąć bieżący tytuł lub rozdział i przejść do następnego.
	- Każde naciśnięcie powoduje przejście do następnego tytułu lub rozdziału.
	- W przypadku braku rozdziału w tytule bieżący tytuł może zostać pominięty.
- 2 Aby wrócić do początku bieżącego tytułu lub rozdziału, naciśnij przycisk PREV |<
	- Naciśnij kilkakrotnie przycisk PREV |< aby przejść do poprzedniego tytułu lub rozdziału. Każde naciśnięcie powoduje przejście do poprzedniego tytułu lub rozdziału.

#### **INFO** Użyj przycisku

Podczas odtwarzania naciśnij przycisk INFO.

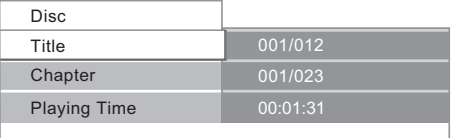

- $2$  Za pomocą przycisków  $\blacktriangle\blacktriangledown$  wybierz opcję [Title] (Tytuł) lub [Chapter] (Rozdział).
- $3$   $\,$   $\rm{Za}$  pomocą przycisków numerycznych lub ◆ wprowadź numer tytułu lub rozdziału.

### 4 Naciśnij przycisk OK.

- Odtwarzanie rozpocznie się od początku tytułu lub rozdziału.
- $5$  Naciśnij przycisk INFO, aby usunąć menu informacji o płycie.

#### Korzystanie z przycisków numerycznych (wyszukiwanie bezpośrednie)

#### Wyszukiwanie tytułów

- 1 W trybie zatrzymania wprowadź numer tytułu, który chcesz wyszukać, używając przycisków numerycznych.
	- Odtwarzanie tytułu rozpocznie się po kilku sekundach.

#### Wyszukiwanie rozdziałów

- 1 Podczas odtwarzania tytułu wprowad<sup>ź</sup> numer rozdziału, który chcesz wyszukać, używając przycisków numerycznych.
	- Odtwarzanie rozdziału rozpocznie się po kilku sekundach.

#### Wyszukiwanie według czasu

#### **OBD** ODVD

1 Podczas odtwarzania naciśnij przycisk INFO.

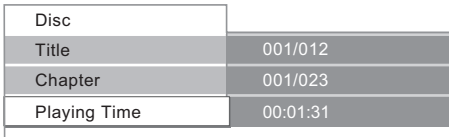

- $2$  Za pomocą przycisków  $\blacktriangle \blacktriangledown$  wybierz opcję [Playing Time] (Czas odtwarzania).
- $3$   $\mathbb{Z}$ a pomocą przycisków numerycznych wprowadź czas, do którego chcesz przejść.
	- Na przykład, aby wprowadzić 1 godzinę, 45 minut i 15 sekund, wprowadź "14515".

#### $4$  Naciśnij przycisk OK.

 Odtwarzanie rozpocznie się od żądanej wartości czasowej.

 $5$  Naciśnij przycisk INFO, aby zamknąć ekran informacji.

## Zmiana formatu dźwięku i obrazu

#### Przełączanie napisów dialogowych

Niektóre płyty BD-Video lub DVD-Video mogą zawierać napisy w jednym lub wielu językach. W przypadku płyt dostępnych w sklepach informacje o obsługiwanych językach znajdują się na opakowaniu. Aby zmienić język napisów podczas odtwarzania, wykonaj poniższe czynności.

#### ◎思

1 Podczas odtwarzania naciśnij przycisk SUBTITLE, aby wyświetlić pasek informacji o napisach dialogowych.

 $\qquad \qquad \bullet$  1 English

2 Za pomocą przycisków  $\blacktriangle$  wybierz żądaną opcję napisów dialogowych.

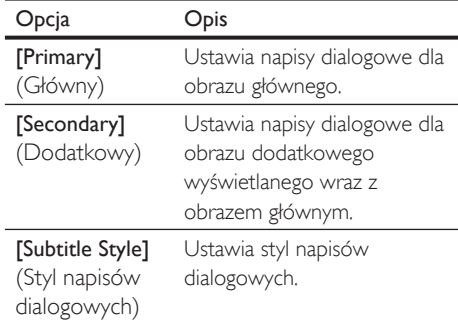

 $3$  Naciśnij kilkakrotnie przyciski  $\blacktriangle\nabla$  lub przycisk SUBTITLE, aby przełączyć język lub styl napisów dialogowych.

#### **S**DVD

- 1 Podczas odtwarzania naciśnij przycisk SUBTITLE, aby wyświetlić pasek informacji o napisach dialogowych.
- 2 Naciśnij kilkakrotnie przyciski  $\blacktriangle\nabla$  lub przycisk SUBTITLE, aby przełączać napisy dialogowe.

#### Przełączanie ścieżki dźwiękowej

Podczas odtwarzania materiału wideo nagranego z kilkoma ścieżkami dźwiękowymi (zazwyczaj w różnych językach) istnieje możliwość ich łatwego przełączenia.

#### $\bigcirc$

1 Podczas odtwarzania naciśnij przycisk AUDIO, aby wyświetlić pasek informacji.

Primary 2 English Dolby Digital 2ch

2  $Z$ a pomocą przycisków  $\blacktriangleleft$  wybierz żądaną opcję dźwięku.

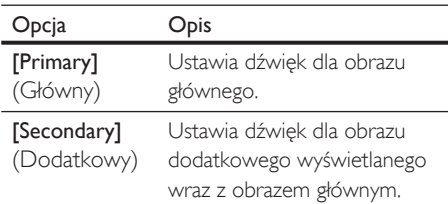

 $3$  Naciśnij kilkakrotnie przyciski  $\blacktriangle\nabla$  lub przycisk AUDIO, aby przełączyć ścieżkę dźwiękową lub kanał audio.

#### Wskazówka

• Zapoznaj się z rozdziałem "Dostosowywanie ustawień — Ustawienia [Audio] (Dźwięk)" — [Blu-ray Disc Audio] (Dźwięk z płyty Blu-ray), aby uzyskać informacje na temat sposobu odtwarzania dodatkowego dźwięku.

- 1 Podczas odtwarzania naciśnij przycisk AUDIO, aby wyświetlić pasek informacji.
- 2 Naciśnij kilkakrotnie przyciski  $\blacktriangle\nabla$  lub przycisk AUDIO, aby przełączyć ścieżkę dźwiękową lub kanał audio.

### Zmiana kąta ustawienia kamery **ORD OPMP**

Niektóre płyty BD-Video lub DVD-Video zawierają sceny zarejestrowane z użyciem dwóch lub większej liczby kątów ustawienia kamery. Jeśli płyta zawiera ujęcia z różnych kamer, odpowiednie informacje powinny znajdować się na pudełku.

- 1 Podczas odtwarzania naciśnij przycisk ANGLE,aby wyświetlić pasek informacji o kącie kamery.
	- Zostanie wyświetlone menu informacji o dźwięku.
- 2 Naciśnij kilkakrotnie przyciski  $\blacktriangle\nabla$  lub ANGLE, aby przełączyć kąt ustawienia kamery.

## 6 Dostosowywanie ustawień

## Lista ustawień

W menu ustawień można dostosować różne ustawienia zgodnie z własnymi preferencjami. Instrukcje dotyczące poruszania się po menu ustawień przedstawiono poniżej.

- 1 Naciśnij przycisk HOME, aby przejść do menu głównego.
- $2$  Za pomocą przycisków  $\blacktriangle\blacktriangledown$  wybierz opcję [Settings] (Ustawienia), a następnie naciśnij przycisk OK.
- $3$  Za pomocą przycisków  $\blacktriangle\blacktriangledown$  wybierz opcje **[Advanced Set-up]** (Konfiguracja zaawansowana), a następnie naciśnij przycisk OK.
- 4 Za pomocą przycisków  $\blacktriangle \blacktriangledown$  przesuń podświetlenie w górę lub w dół listy.
	- Podmenu lub opcje podświetlonej pozycji zostaną wyświetlone na liście po prawej stronie, jeśli są dostępne.
- $5$  Aby dokonać wyboru bądź przejść do podmenu lub opcji pozycji, podświetl żądaną pozycję i naciśnij przycisk OK.
- 6 Naciśnij przycisk HOME, aby wyjść.
	- W poniższej tabeli przedstawiono typy ustawień, które można dostosować.
	- Dostęp do ustawień oznaczonych gwiazdką (\*) można uzyskać także poprzez funkcję "Skróc. Ust".
	- Pozycja podświetlona w szarym kolorze stanowi ustawienie domyślne.

## Ustawienia [Language] (Język)

### [Audio] (Dźwięk)

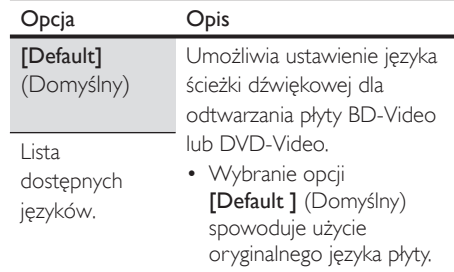

#### [Subtitle] (Napisy dialogowe) **PB** CR

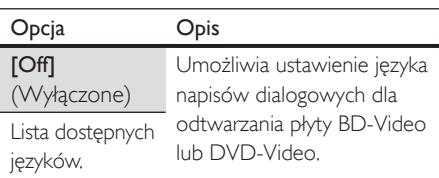

#### [Disc Menu] (Menu płyty) 2 盟 2 观

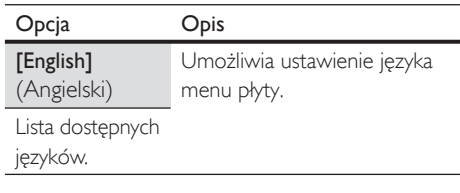

#### [TV Shape\*] (Menu Odtwarz.\*)

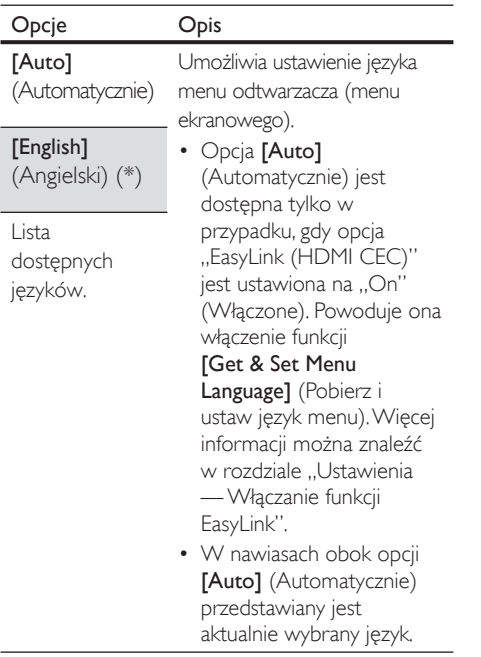

#### Ustawienia [Video Output] (Sygnał wideo)

#### [TV Shape\*] (Format obrazu)

• Więcej informacji można znaleźć w rozdziale "Ustawienia — Ustawianie formatu wyświetlania ekranu telewizora".

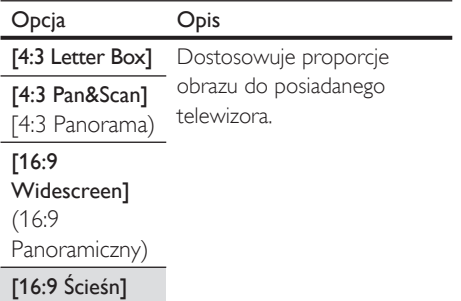

#### [HDMI 1080p/24] 2 盟

• Ta funkcja jest dostępna tylko po podłączeniu urządzenia wyświetlającego za pomocą przewodu HDMI. Więcej informacji można znaleźć w rozdziale "Ustawienia — Ustawianie rozdzielczości obrazu HDMI".

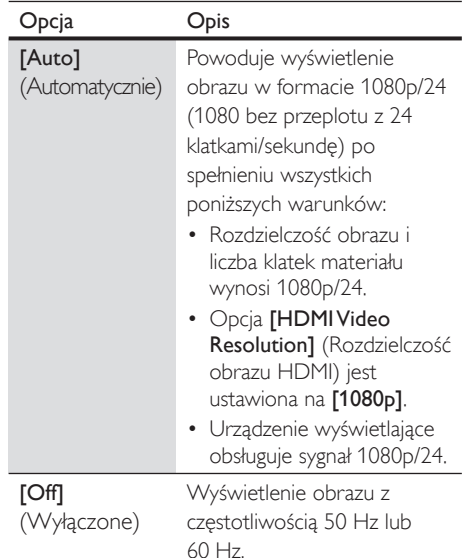

#### [HDMI Video Resolution]

(Rozdzielczość obrazu HDMI)

• Ta funkcja jest dostępna tylko po podłączeniu urządzenia wyświetlającego za pomocą przewodu HDMI. Więcej informacji można znaleźć w rozdziale "Ustawienia — Ustawianie rozdzielczości obrazu HDMI".

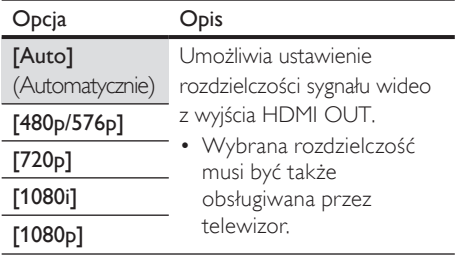

#### [HDMI Deep Colour]

• Ta funkcja jest dostępna tylko po podłączeniu urządzenia wyświetlającego za pomocą przewodu HDMI, jeśli podłączone urządzenie obsługuje funkcję głębi kolorów.

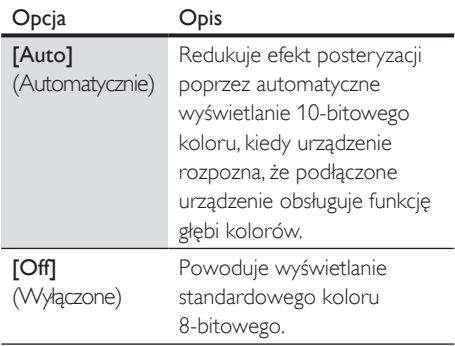

#### [Component Output]

(Wyjście rozdzielonych składowych sygnału)

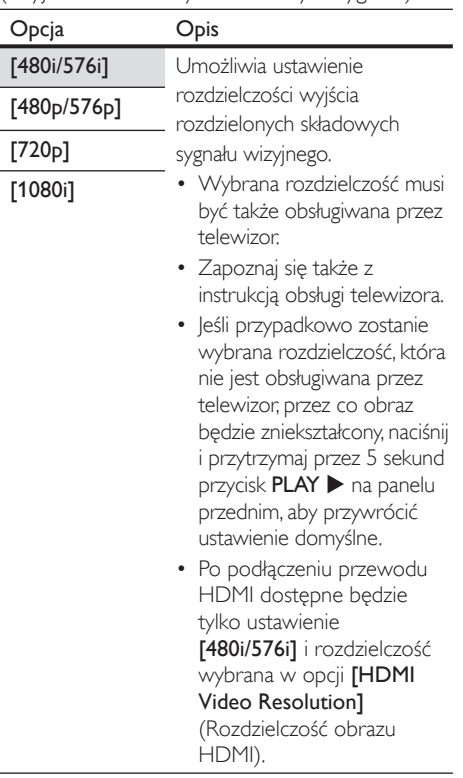

#### Uwaga

• W przypadku płyty DVD Video z systemem zabezpieczeń przed kopiowaniem rozdzielczość zostanie ustawiona na 480p/576p, niezależnie od ustawienia w tym miejscu. Jeśli rozdzielczość 480p/576p jest niedostępna, zostanie ustawiona rozdzielczość 480i/576i.

#### [De-interlacing Mode] (Tryb usunięcia przeplotu)

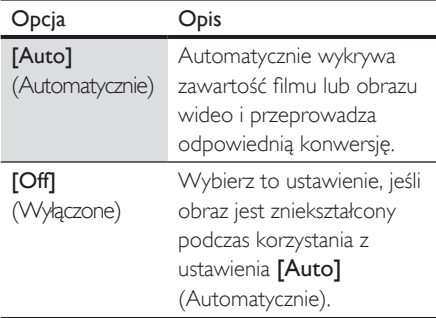

#### [Redukcja Hałasu]

• Niedostępna dla płyt BD-Video.

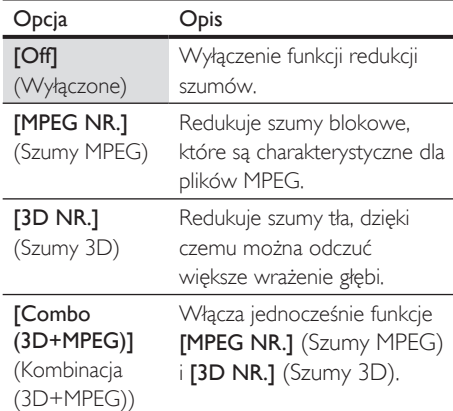

Polski

### Ustawienia [Audio] (Dźwięk)

#### [Night mode] (Tryb nocny)

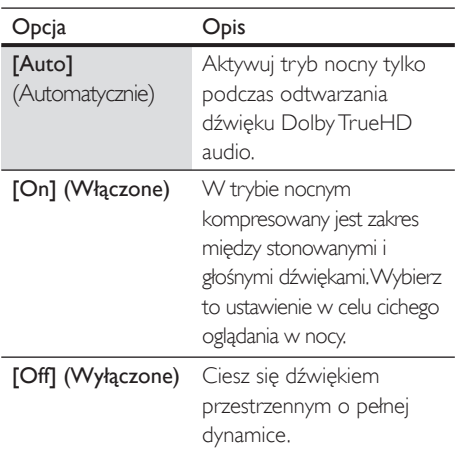

#### [Down Sampling] (Próbkowanie)

• Umożliwia ustawienie częstotliwości próbkowania dla dźwięku PCM przesyłanego przez wyjście cyfrowe (koncentryczne/optyczne).

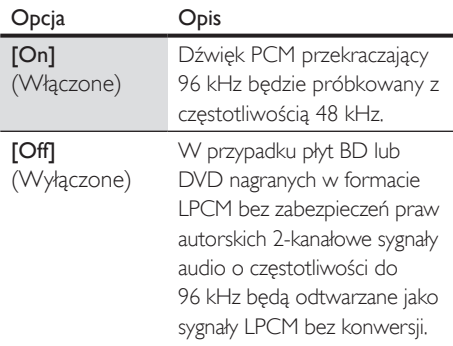

## [Virtual Surround] (Dźwięk przestrzenny)

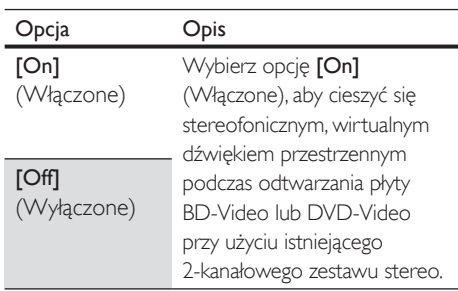

[Blu-ray Disc Audio] (Dźwięk z płyty Blu-ray)  $\bigcirc$ 

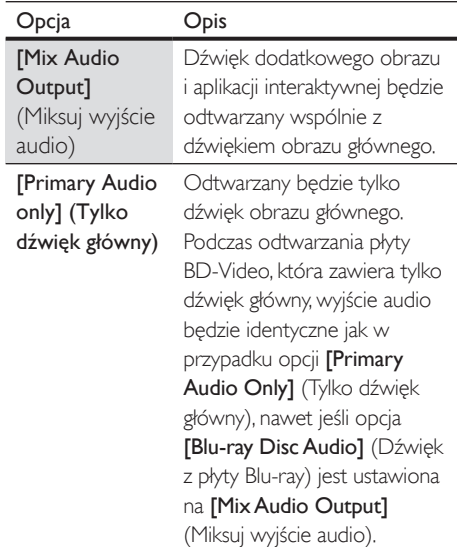

#### [HDMI Audio] (Dźwięk HDMI)

• Ta funkcja jest dostępna tylko po podłączeniu urządzenia wyświetlającego za pomocą przewodu HDMI. Więcej informacji można znaleźć w rozdziale "Ustawienia — Ustawianie formatu dźwięku HDMI".

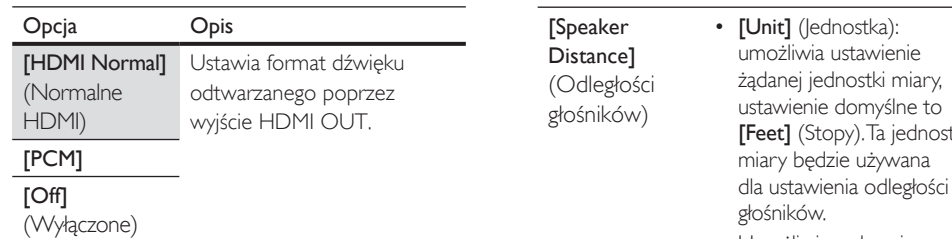

#### [Digital Out] (Wyjście cyfrowe)

• Gdy podłączony jest przewód HDMI, przed zmianą tego ustawienia upewnij się, że ustawienie [HDMI Audio] (Dźwięk HDMI) określono jako [Off] (Wyłączone). Więcej informacji można znaleźć w rozdziale "Ustawienia — Ustawianie cyfrowego sygnału wyjściowego".

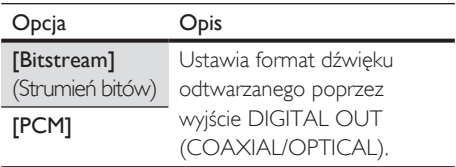

#### [Analogue Audio] (Dźwięk analogowy)

• Gdy podłączony jest przewód HDMI, przed zmianą tego ustawienia upewnij się, że ustawienie [HDMI Audio] (Dźwięk HDMI) określono jako [Off] (Wyłączone).

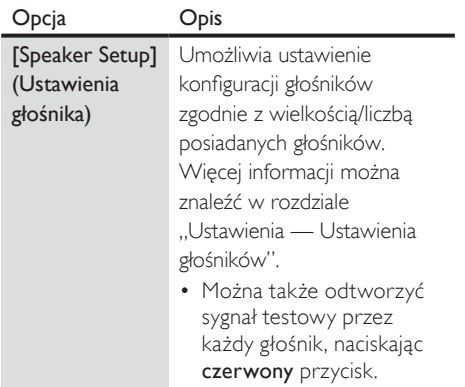

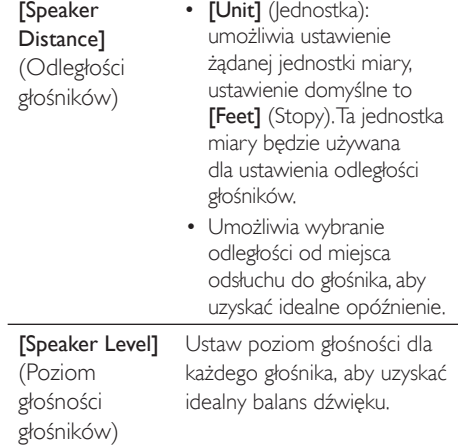

#### Ustawienia [Rodzice]

#### [Rating Level]

(Poziom zabezpieczenia rodzicielskiego)

• Więcej informacji można znaleźć w rozdziale "Ustawienia — Ustawianie zabezpieczenia rodzicielskiego".

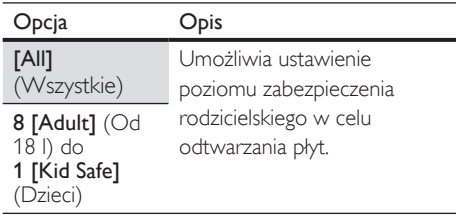

#### [New PIN] (Nowy kod PIN)

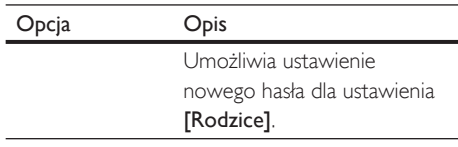

Polski

#### Ustawienia [Others] (Inne)

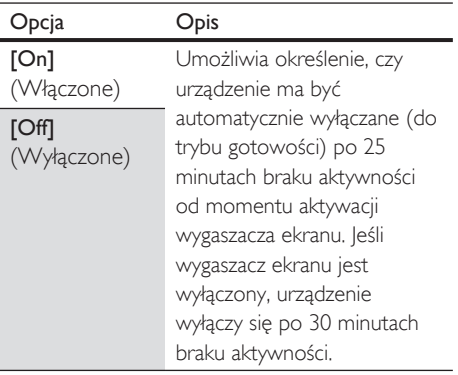

[Auto Standby] (Automatyczny tryb gotowości)

#### [Front Panel Brightness] (Jasność panelu przedniego)

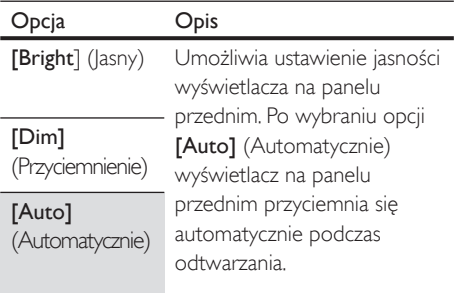

#### [Wygaszacz Ekranu]

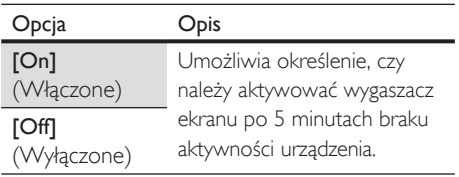

#### [Slide Show Interval]

(Odstęp czasowy pokazu slajdów)

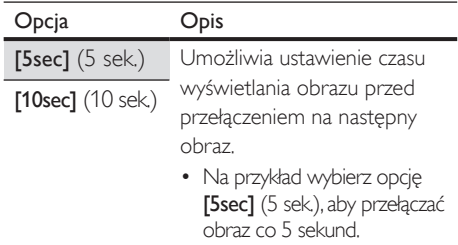

#### [Slide Show Transition]

(Przejście w pokazie slajdów)

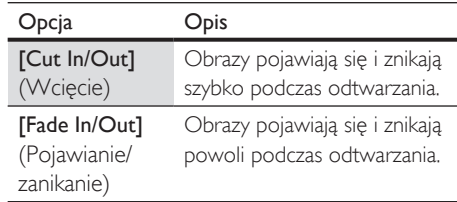

#### [EasyLink (HDMI CEC)]

• Ta funkcja jest dostępna tylko po podłączeniu urządzenia wyświetlającego za pomocą przewodu HDMI, jeśli podłączone urządzenie obsługuje funkcję EasyLink (HDMI CEC). Więcej informacji można znaleźć w rozdziale "Ustawienia — Włączanie funkcji EasyLink".

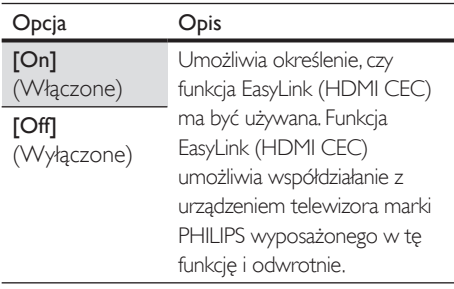

#### [Factory Default] (Ustawienia fabryczne)

#### [Settings] (Ustawienia)

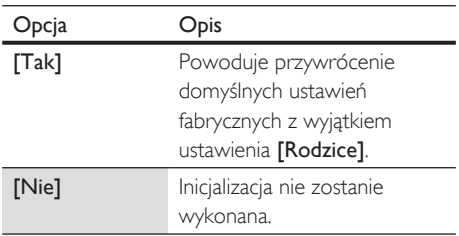

[Local Storage] (Pamięć lokalna)

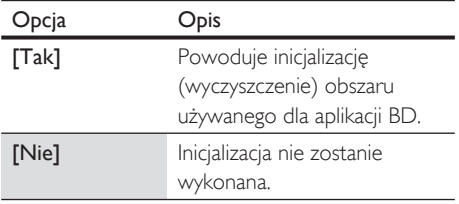

## **Ustawienia**

#### Ustawianie formatu wyświetlania ekranu telewizora

Za pomocą tej funkcji można zmienić proporcje obrazu źródła sygnału wideo, które różnią się od proporcji obrazu telewizora, aby dostosować je do posiadanego telewizora bez zniekształcania obrazu.

- 1 Naciśnij przycisk HOME.
- 2 Wybierz kolejno opcje [Settings] (Ustawienia) > [Advanced Set-up] (Konfiguracja zaawansowana) > [Video Output] (Sygnał wideo) > [TV Shape] (Format obrazu).

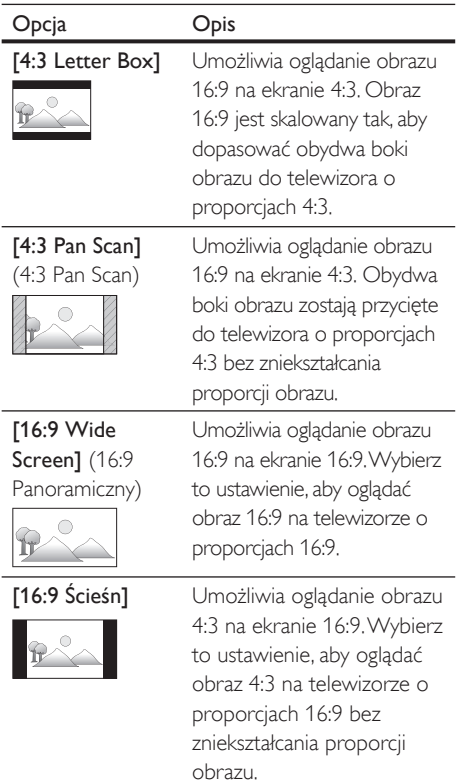

Polski

### Ustawianie rozdzielczości obrazu HDMI

Umożliwia ustawienie rozdzielczości sygnału wideo z wyjścia HDMI OUT.

- 1 Naciśnij przycisk HOME.
- 2 Wybierz kolejno opcje [Settings] (Ustawienia) > [Advanced Set-up] (Konfiguracja zaawansowana) >  $[Video]$ Output] (Sygnał wideo) > [HDMI Video Resolution] (Rozdzielczość obrazu HDMI).
	- $\rightarrow$  Po dokonaniu wyboru ekran telewizora tymczasowo zgaśnie, a następnie włączy się ponownie.
	- W przeciwnym razie naciśnij przycisk OUTPUT, aby zmienić rozdzielczość lub naciśnij i przytrzymaj przez 5 sekund  $przycisk$  PLAY  $\blacktriangleright$  na panelu przednim, aby przywrócić ustawienie domyślne.

#### Rzeczywista rozdzielczość sygnału wideo dla płyt Blu-ray

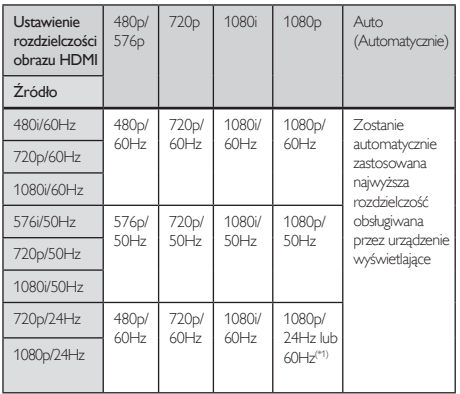

• (\*1) Aby wyświetlić sygnał wideo o częstotliwości 24 Hz, podłączone urządzenie wyświetlające musi obsługiwać sygnał 24 Hz, a opcja [HDMI 1080p/24] musi być ustawiona na [Auto] (Automatycznie). W przeciwnym razie będzie wyświetlany obraz o częstotliwości 60 Hz.

#### Rzeczywista rozdzielczość sygnału wideo dla płyt DVD

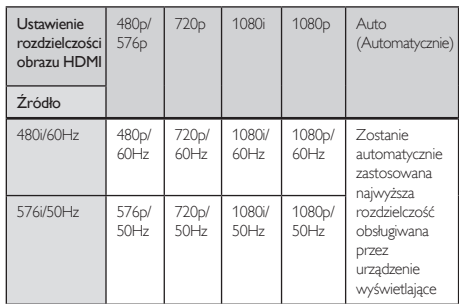

#### Uwaga

- Po podłączeniu przewodu HDMI tylko ustawienie [480i/576i] i rozdzielczość wybrana w opcji [HDMI Video Resolution] (Rozdzielczość obrazu HDMI) będą dostępne dla opcji [Component Output] (Wyjście rozdzielonych składowych sygnału).
- Wyjście rozdzielonych składowych sygnału wideo (VIDEO OUT) umożliwia uzyskanie tylko rozdzielczości 480i/60 lub 576i/50.
- Podczas wyświetlania sygnału 24 Hz poprzez wyjście HDMI OUT sygnał nie będzie przesyłany przez wyjścia COMPONENT VIDEO OUT i VIDEO OUT.
- Wybrana rozdzielczość musi być także obsługiwana przez urządzenie wyświetlające.
- Jeśli telewizor i urządzenie połączono za pomocą przewodu DVI i wybrano ustawienie [Auto] (Automatycznie), zostanie automatycznie zastosowana wartość [480p/576p].
- Naciśnięcie i przytrzymanie przez 5 sekund przycisku PLAY > na panelu przednim umożliwia przywrócenie ustawienia domyślnego (również dla ustawienia [Component Output] (Wyjście rozdzielonych składowych sygnału) zostanie przywrócona wartość domyślna [480i/576i]).
- Zapoznaj się także z instrukcją obsługi telewizora.

#### Ustawianie formatu dźwięku HDMI

- 1 Naciśnij przycisk HOME.
- 2 Wybierz kolejno opcje [Settings] (Ustawienia) > [Advanced Set-up] (Konfiguracja zaawansowana) > [Audio] (Dźwięk) > [HDMI Audio] (Dźwięk HDMI).
- 3 Zapoznaj się z poniższą tabelą w celu sprawdzenia ustawienia, które należy zastosować.

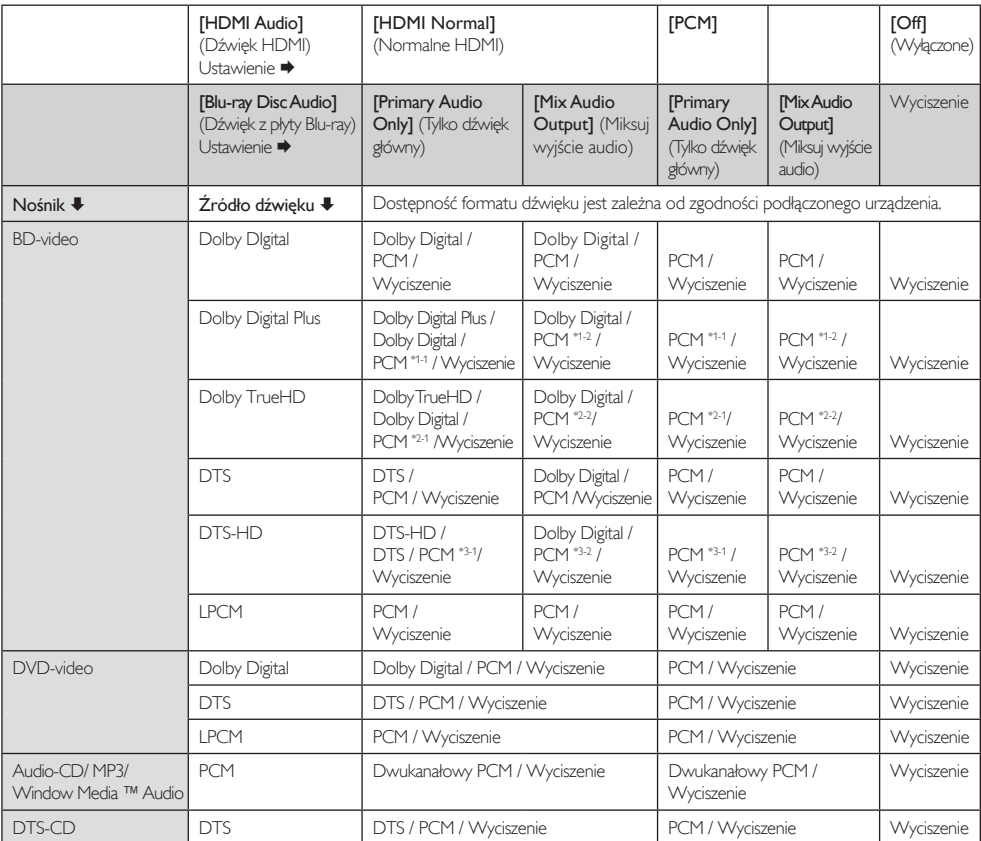

- (\*1-1) Pełne dekodowanie.
- (\*1-2) Dekodowany jest tylko niezależny strumień podrzędny.
- (\*2-1) Dekodowany jest strumień Dolby TrueHD.
- (\*2-2) Dekodowany jest tylko strumień podrzędny Dolby Digital.
- (\*3-1) Pełne dekodowanie.
- (\*3-2) Możliwe jest odtworzenie tylko głównego strumienia podrzędnego.
- Note
- Podczas odtwarzania płyty BD-Video, która zawiera tylko dźwięk główny, wyjście audio będzie identyczne jak w przypadku opcji [Primary Audio Only] (Tylko dźwięk główny), nawet jeśli opcja [Blu-ray Disc Audio] (Dźwięk z płyty Blu-ray) jest ustawiona na [Mix Audio Output] (Miksuj wyjście audio).

#### Ustawianie formatu wyjścia cyfrowego

- 1 Naciśnij przycisk HOME.
- 2 Wybierz kolejno opcje [Settings] (Ustawienia) > [Advanced Set-up]  $(Konfiguracia zaawansowana)$  >  $[Audio]$ (Dźwięk) > [Digital Out] (Wyjście cyfrowe).
- 3 Zapoznaj się z poniższą tabelą w celu sprawdzenia ustawienia, które należy zastosować.

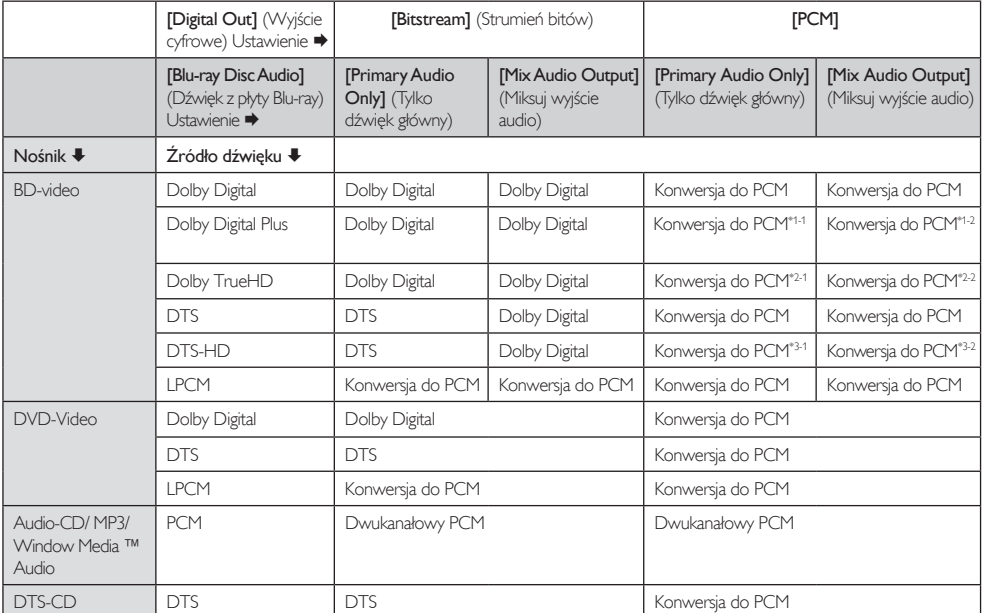

- (\*1-1) Pełne dekodowanie.
- (\*1-2) Dekodowany jest tylko niezależny strumień podrzędny.
- (\*2-1) Dekodowany jest strumień Dolby TrueHD.
- (\*2-2) Dekodowany jest tylko strumień podrzędny Dolby Digital.
- (\*3-1) Pełne dekodowanie.
- (\*3-2) Możliwe jest odtworzenie tylko głównego strumienia podrzędnego.

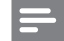

#### Note

• Podczas odtwarzania płyty BD-Video, która zawiera tylko dźwięk główny, wyjście audio będzie identyczne jak w przypadku opcji [Primary Audio Only] (Tylko dźwięk główny), nawet jeśli opcja [Blu-ray Disc Audio] (Dźwięk z płyty Blu-ray) jest ustawiona na [Mix Audio Output] (Miksuj wyjście audio).

### Ustawienia głośników

Umożliwia ustawienie konfiguracji głośników zgodnie z wielkością/liczbą posiadanych głośników.

- 1 Naciśnij przycisk HOME.
- 2 Wybierz kolejno opcje [Settings] (Ustawienia) > [Advanced Set-up]  $(Konfiguracia zaawansowana)$  >  $[Audio]$ (Dźwięk) > [Analogue Audio] (Dźwięk analogowy) >  $[Speaker Setup]$  (Ustawienia głośników).
- $3$  Na ilustracji po prawej stronie podświetl głośnik, który chcesz ustawić.

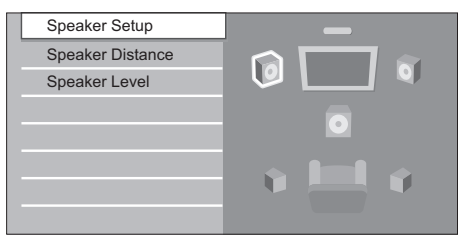

• Naciśnięcie czerwonego przycisku spowoduje odtworzenie sygnału testowego o długości 2 sekund kolejno przez każdy głośnik. Pomiędzy głośnikami można przechodzić w sposób przedstawiony poniżej:

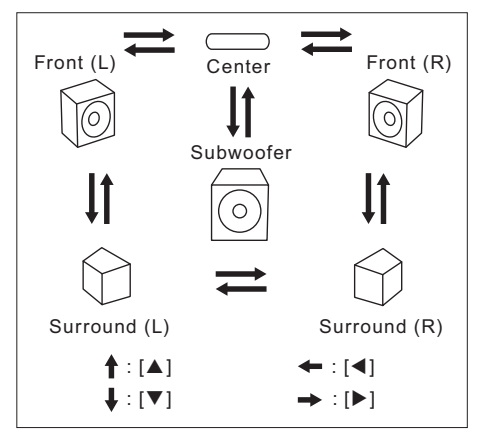

4 Naciśnij kilkakrotnie przycisk OK, aby zmienić ustawienia.

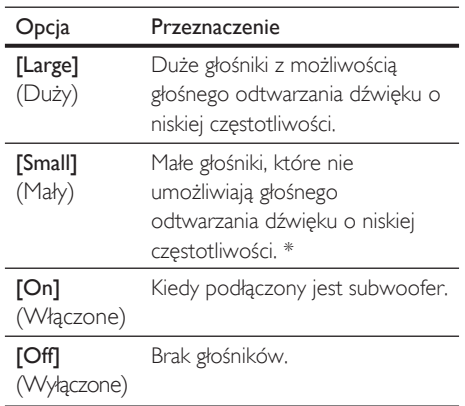

• (\*) Dźwięk o niskiej częstotliwości poniżej 100 Hz będzie odtwarzany przez subwoofer.

#### Uwaga

- W przypadku subwoofera można tylko włączyć lub wyłączyć ustawienie (nie można zmienić wielkości subwoofera).
- Jeśli głośniki przednie mają ustawienie [Small] (Mały), ustawienie subwoofera pozostaje jako [On] (Włączone) i nie można go zmienić.
- leśli subwoofer jest ustawiony na [Off] (Wyłączone), ustawienie głośników przednich pozostaje jako [Large] (Duży) i nie można go zmienić.

#### Ustawianie zabezpieczenia rodzicielskiego

Niektóre płyty BD-Video lub DVD-Video mają funkcję poziomu zabezpieczenia rodzicielskiego. Jeśli kategoria płyty przekracza ustawiony poziom, odtwarzanie zatrzymuje się i konieczne jest wprowadzenie hasła przed odtworzeniem płyty. Korzystając z tej funkcji, można uniemożliwić dzieciom oglądanie nieodpowiedniej zawartości.

- 1 Naciśnij przycisk HOME.
- 2 Wybierz kolejno opcje [Settings] (Ustawienia) > [Advanced Set-up]  $(Konfiguracia zaawansowana)$  >  $[Rodzice]$ , a następnie naciśnij przycisk OK.

#### Enter your PIN

#### Jeśli kod PIN nie został ustawiony:

- 3a Wprowadź 4-cyfrowy kod PIN za pomocą przycisków numerycznych.
	- $\bullet$  Nie można użyć kodu "4737".
	- Naciśnij czerwony przycisk, aby wrócić do ekranu menu.

#### Jeśli kod PIN został już ustawiony:

 $3b$  Wprowadź 4-cyfrowy kod PIN za pomocą przycisków numerycznych.

#### Aby zmienić kod PIN:

**3C** Wprowadź 4-cyfrowy kod PIN za pomocą przycisków numerycznych. Następnie wprowadź nowy kod PIN.

#### Jeśli nie możesz przypomnieć sobie kodu PIN:

- $3d$  Wprowadź kod "4737", a następnie naciśnij przycisk OK. Zostanie wyświetlony komunikat ostrzegawczy. Naciśnij ponownie przycisk OK.
	- Aktualny kod PIN i ustawienia [Rodzice] zostaną usunięte.
	- Wykonaj powyższe kroki, aby utworzyć nowy kod PIN.

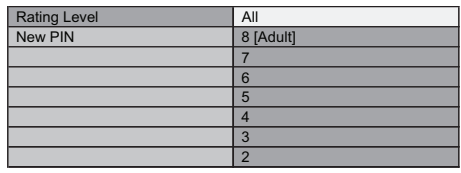

4 Po wprowadzeniu kodu PIN pojawi się opcja [Rating Level] (Poziom zabezpieczenia rodzicielskiego). Wybierz żądany poziom i naciśnij przycisk OK.

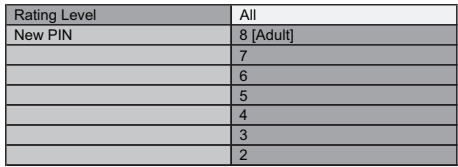

- [All] (Wszystkie) Zabezpieczenie rodzicielskie jest nieaktywne.
- [8-Adult] (Od 18 l) Możliwe jest odtwarzanie płyt DVD o dowolnym poziomie.
- [7] [NC-17] (Od 17 l) Niedozwolone dla osób poniżej 17 lat.
- [6] [R] Treści o ograniczonej dostępności; osoby poniżej 17 lat wymagają nadzoru rodzica lub dorosłego opiekuna.
- [5] [PGR] Zalecany nadzór rodzicielski.
- [4] [PG13] Treści nieodpowiednie dla dzieci poniżej 13 lat.
- [3] [PG] Sugerowany nadzór rodzicielski.
- [2] [G] Treści dla wszystkich widzów.
- [1 Kid Safe] (Dzieci) Treści odpowiednie dla dzieci.

#### Tymczasowe anulowanie zabezpieczenia rodzicielskiego

Niektóre płyty umożliwiają tymczasowe anulowanie zabezpieczeń rodzicielskich.

 $1$  W przypadku próby odtworzenia tych płyt zostaje wyświetlony następujący komunikat: [Please enter your PIN to unblock content] (Wprowadź kod PIN, aby odblokować zawartość).

2 Postępuj zgodnie z instrukcjami na ekranie, aby anulować zabezpieczenia rodzicielskie.

- Po wprowadzeniu kodu PIN pojawi się opcja [Rating Level] (Poziom zabezpieczenia rodzicielskiego).
- $3$  Wybierz żądany poziom i naciśnij przycisk OK.

#### Włączanie funkcji EasyLink

Funkcja EasyLink (HDMI CEC) umożliwia współdziałanie z urządzeniem telewizora (wyłącznie marki PHILIPS wyposażonego w tę funkcję) lub odwrotnie.

- 1 Naciśnij przycisk HOME.
- 2 Wybierz kolejno opcje [Settings] (Ustawienia) > [Advanced Set-up]  $(Konfiguracja zaawansowana)$  > [Others] (Inne) > [EasyLink (HDMI CEC)].

Po ustawieniu opcji [EasyLink (HDMI CEC)] na [On] (Włączone) staną się dostępne następujące funkcje.

#### Odtwarzanie jednym przyciskiem

Po włączeniu urządzenia zostanie również włączony telewizor i automatycznie wybrany odpowiedni zewnętrzny kanał wejściowy. Odpowiedni zewnętrzny kanał wejściowy można także wybrać automatycznie w telewizorze, naciskając przycisk PLAY >, PREV |<, NEXT ▶, przyciski numeryczne, TOP MENU, HOME, INFO, DISC MENU/POP-UP MENU

urządzenia, kiedy zasilanie jest włączone.

#### Tryb gotowości

Naciśnięcie i przytrzymanie przycisku 2 (Tryb gotowości) przez 2 sekundy powoduje najpierw wyłączenie telewizora, a następnie urządzenia. Podczas wyłączania urządzenia wyświetlającego

z funkcją EasyLink (HDMI CEC) wyłączany może być również odtwarzacz.

#### Informacje o systemie

#### — Pobieranie i ustawianie języka menu

Urządzenie rozpoznaje język menu telewizora i automatycznie ustawia ten sam język dla menu odtwarzacza (język menu).

Ta funkcja jest dostępna tylko w przypadku, gdy wybrano ustawienie [Auto] (Automatycznie) w opcji [Menu Odtwarz.] w menu ustawień.

#### Przywracanie domyślnych ustawień fabrycznych

Istnieje możliwość przywrócenia wszystkich ustawień domyślnych.

- 1 Naciśnij przycisk HOME.
- 2 Wybierz kolejno opcje [Settings] (Ustawienia) > [Factory Default] (Ustawienia fabryczne), a następnie naciśnij przycisk OK.
- $3$  Za pomocą przycisków  $\blacktriangle\blacktriangledown$  podświetl żądaną opcję i naciśnij przycisk OK.

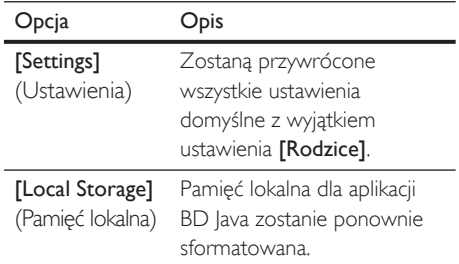

4 Naciśnij przycisk OK, aby wrócić do menu ustawień, lub przycisk HOME, aby wrócić do menu głównego.

## 7 Informacje dodatkowe

## Konserwacja

#### Uwaga!

• Nigdy nie należy używać rozpuszczalników (np. benzenu), rozcieńczalników, popularnych środków czyszczących ani środków antystatycznych w aerozolu przeznaczonych do płyt.

#### Czyszczenie płyt

W przypadku zabrudzenia płyty należy ją wyczyścić za pomocą miękkiej, suchej ściereczki. Płytę należy przecierać od środka ku krawędzi zewnętrznej. Nie należy wykonywać ruchów kulistych.

#### Czyszczenie soczewki lasera

Jeśli urządzenie nie działa poprawnie pomimo zapoznania się z odpowiednimi sekcjami i rozdziałem "Rozwiązywanie problemów" niniejszej instrukcji obsługi, optyczna jednostka odczytu (laser) może być zabrudzona. Skontaktuj się ze sprzedawcą lub autoryzowanym centrum serwisowym, aby sprawdzić i wyczyścić optyczną jednostkę odczytu (laser).

#### Czyszczenie obudowy

Panel przedni i inne powierzchnie zewnętrzne urządzenia należy przecierać miękką, lekko zwilżoną ściereczką.

#### Postępowanie z płytami

Płyty należy trzymać w taki sposób, aby na ich powierzchni nie pojawiały się odciski palców ani nie osadzał się na nich kurz.

Nieużywane płyty należy zawsze przechowywać w pudełku ochronnym.

Należy pamiętać, że to urządzenie nie odtwarza płyt o specjalnych kształtach (płyt w kształcie serca, ośmiokątnych itp.). Nie należy próbować odtwarzać takich płyt, ponieważ może to spowodować uszkodzenie urządzenia.

## Dane techniczne

#### Uwaga

• Dane techniczne i wygląd zewnętrzny mogą ulec zmianie bez powiadomienia.

#### Akcesoria dołączone do zestawu

- Skrócona instrukcja obsługi
- Pilot zdalnego sterowania i baterie
- Przewód HDMI (High–Speed)
- Przewód audio RCA
- Przewód wideo RCA
- Przewód zasilający
- Instrukcja obsługi (na płycie CD-ROM)

#### Wideo

- System sygnału: PAL / NTSC
- Kompozytowy sygnał wideo: 1 Vp-p (75 Ω)
- Wyjście rozdzielonych składowych sygnału wideo:
	- Y: 1,0 Vp-p (75 Ω)
	- Pb: 0,7 Vp-p (75 Ω)
	- Pr: 0,7 Vp-p (75 Ω)
- Wyjście HDMI: 480p, 576p, 720p, 1080i, 1080p

#### Audio

- 2-kanałowe wyjście analogowe
	- Wyjścia kanałów lewego i prawego: 2 Vrms  $($  > 1 kΩ)
- Wyjście analogowe 5.1-kanałowe
	- Wyjścia kanałów lewego i prawego: 2 Vrms  $($  > 1 kΩ)
	- Wyjścia kanału przestrzennego: 2 Vrms ( > 1 kΩ)
	- Wyjścia kanału centralnego: 2 Vrms ( > 1 kΩ)
	- Wyjście subwoofera: 1,15 Vrms ( $> 1$  k $\Omega$ )
- Wyjście cyfrowe: 0,5 Vp-p (75 Ω)
	- Optyczne, koncentryczne
- Wyjście HDMI:
- Częstotliwość próbkowania:
	- MP3: 32 kHz, 44,1 kHz, 48 kHz
	- WMA: 44,1 kHz, 48 kHz
- Stała szybkość kompresji:
	- MP3: 112 kb/s–320 kb/s
	- WMA: 48 kb/s-192 kb/s

#### Jednostka centralna

- Wymiary (S x W x G): 435 x 70 x 348 mm
- Masa: 4,1 kg

#### Pilot zdalnego sterowania

- Zasięg działania:
	- Pole widzenia: 7 m (maksymalnie)
	- Od środka w dowolną stronę: 5 m w zakresie 30° (maksymalnie)
	- W górę: 5 m w zakresie 15° (maksymalnie)
	- W dół: 3 m w zakresie 30° (maksymalnie)

#### Środowisko pracy

- Temperatura podczas pracy: 5ºC–40ºC
- Wilgotność podczas pracy: bez skraplania (< 80%)

#### Pobór mocy

- Zasilanie: 110~240 V ~AC, 50 Hz
- Pobór mocy: 30 W
- Pobór mocy w trybie gotowości: 0,2 W

## 8 Rozwiązywanie problemów

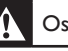

#### Ostrzeżenie!

• Ryzyko porażenia prądem. Nie należy zdejmować obudowy tego urządzenia.

Aby zachować ważność gwarancji, nigdy nie należy samodzielnie naprawiać urządzenia.

Jeśli w trakcie korzystania z tego urządzenia wystąpią problemy, wykonaj następujące czynności sprawdzające przed wezwaniem serwisu. Jeśli problem pozostanie nierozwiązany w celu uzyskania pomocy technicznej, zarejestruj swój produkt na stronie www.philips.com/welcome.

## Informacje ogólne

Brak reakcji na polecenia z pilota zdalnego sterowania

- Podłącz urządzenie do gniazdka elektrycznego.
- Skieruj pilota na urządzenie.
- Włóż prawidłowo baterie.
- Włóż nowe baterie do pilota zdalnego sterowania.

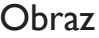

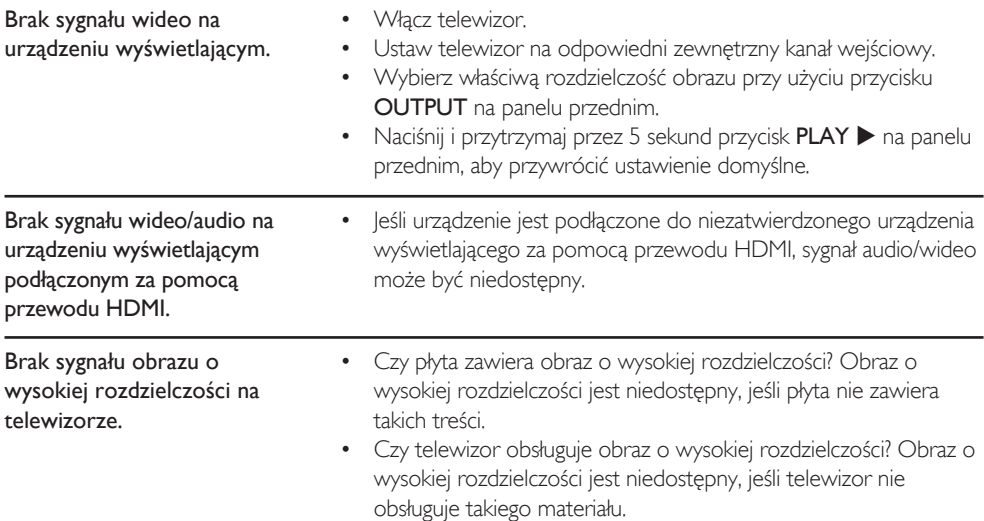

## Dźwięk

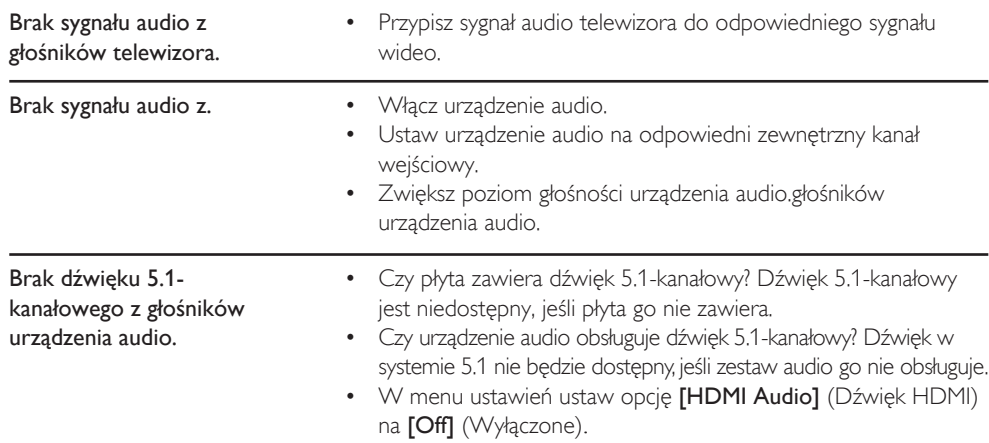

## **Odtwarzanie**

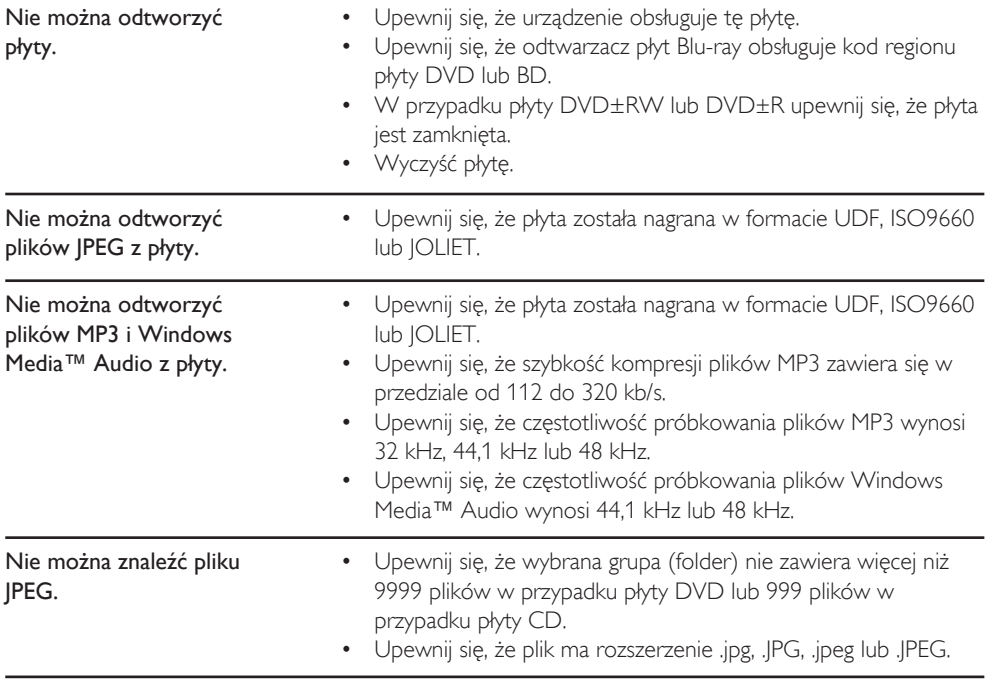

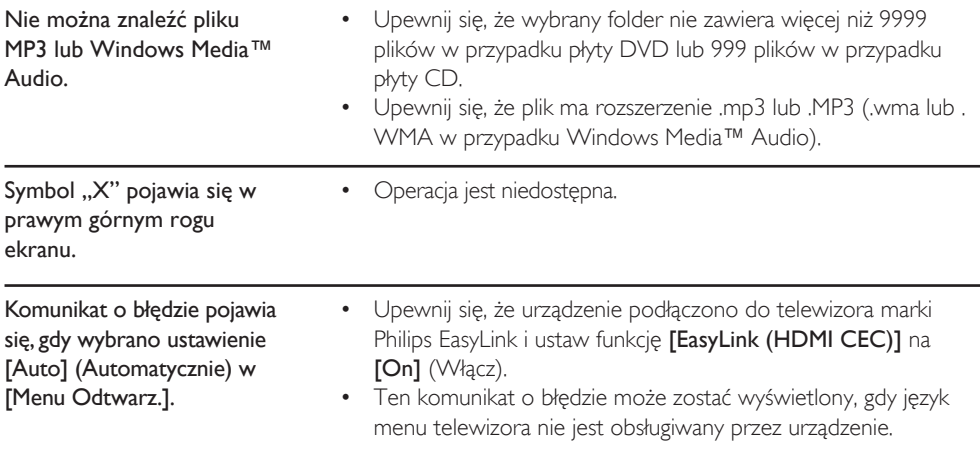

# 9 Słowniczek

#### Dźwięk analogowy

Sygnał elektryczny, który stanowi bezpośrednie odzwierciedlenie dźwięku. Dźwięk cyfrowy również może stanowić sygnał elektryczny, ale odzwierciedlenie ma tu charakter pośredni.

#### Proporcje obrazu

Stosunek szerokości ekranu telewizora do jego wysokości. Tradycyjne telewizory mają proporcje 4:3 (czyli ekran telewizora jest prawie kwadratowy), natomiast modele panoramiczne mają proporcje 16:9 (szerokość ekranu jest prawie dwa razy większa niż jego wysokość).

#### Płyta Blu-ray (BD)

Blu-ray to optyczna płyta wizyjna następnej generacji, na której można zapisać znacznie więcej danych niż na tradycyjnej płycie DVD. Duża pojemność umożliwia skorzystanie z takich funkcji, jak obraz o wysokiej rozdzielczości, wielokanałowy dźwięk przestrzenny, interaktywne menu itd.

#### Rozdział

Podobnie jak książka jest podzielona na wiele rozdziałów, tak tytuł na płycie BD-Video lub DVD-Video jest zwykle podzielony na rozdziały.

#### Wyjście rozdzielonych składowych sygnału

Każdy sygnał luminancji (Y) i rozdzielonych składowych (PB/CB, PR/CR) jest przesyłany niezależnie do wyjścia, dzięki czemu można oglądać rzeczywiste kolory obrazu. Dzięki zgodności z obrazem wideo bez przeplotu (480p/576p) można uzyskać obraz o wyższej gęstości niż w przypadku trybu z przeplotem (480i/576i).

#### Dźwięk cyfrowy

Pośrednie odzwierciedlenie dźwięku w postaci cyfr. Podczas nagrywania dźwięk jest mierzony ze stałym odstępem (44 100 razy na sekundę w przypadku płyty Audio-CD) przez konwerter analogowo-cyfrowy, który generuje strumień liczb. Podczas odtwarzania konwerter cyfrowoanalogowy generuje sygnał analogowy na podstawie tych liczb.

## DTS (Digital Theatre System)

DTS to wielokanałowy system dźwięku przestrzennego. Umożliwia on uzyskanie dynamicznego i realistycznego dźwięku filmu, oddającego atmosferę sali kinowej. Technologie dźwięku przestrzennego DTS zostały stworzone przez firmę DTS, Inc.

#### Dolby Digital

System kompresji dźwięku cyfrowego stworzony przez firmę Dolby Laboratories. Zapewnia dźwięk stereo (2-kanałowy) lub wielokanałowy.

#### **HDCP**

High-bandwidth Digital Content Protection to standard zapewniający bezpieczną transmisję danych cyfrowych pomiędzy różnymi urządzeniami, który służy ochronie praw autorskich.

#### HDMI (High Definition Multimedia Interface)

Cyfrowy interfejs między źródłem dźwięku i obrazu. Umożliwia przesyłanie rozdzielonych składowych sygnału wideo, sygnału audio i sygnału sterującego poprzez pojedynczy przewód.

#### JPEG (joint photographic experts group)

JPEG to metoda kompresji plików obrazów. Pliki JPEG można skopiować z komputera na płytę CD-RW/-R, DVD-RW/-R lub DVD+RW/+R, a następnie odtwarzać je na tym urządzeniu.

#### MP3 (MPEG audio layer 3)

MP3 to metoda kompresji plików. Pliki MP3 można skopiować z komputera na płytę CD-RW/-R, DVD-RW/-R lub DVD+RW/+R, a następnie odtwarzać je na tym urządzeniu.

#### PCM (Pulse Code Modulation)

Najpopularniejszy system kodowania cyfrowego dźwięku, stosowany przez urządzenia CD i DAT. Zapewnia doskonałą jakość, ale wymaga znacznie większej ilości danych niż w przypadku innych formatów, takich jak Dolby Digital i MPEG Audio. Aby zapewnić zgodność z cyfrowymi nagrywarkami (CD, MD i DAT) oraz wzmacniaczami AV z wejściami cyfrowymi, to urządzenie może przekształcać dźwięk Dolby Digital i MPEG Audio do formatu PCM.

#### Kod regionu

Regiony powodują powiązanie płyt i odtwarzaczy z określonymi obszarami geograficznymi. To urządzenie odtwarzać będzie wyłącznie płyty oznaczone właściwym kodem regionu. Kod regionu tego urządzenia znajduje się na panelu tylnym. Niektóre płyty można odtwarzać w kilku lub we wszystkich regionach.

#### Częstotliwość próbkowania

Częstotliwość pomiaru dźwięku z określonym odstępem w celu przekształcenia go do postaci cyfrowych danych dźwięku. Liczba próbek na jedną sekundę określa częstotliwość próbkowania. Im wyższa częstotliwość, tym lepsza jakość dźwięku.

#### Tytuł

Kolekcja rozdziałów na płycie BD-Video lub DVD-Video.

#### Utwór

Płyty Audio-CD używają utworów w celu podzielenia zawartości płyty. Odpowiednik utworu na płytach BD-Video lub DVD-Video jest nazywany rozdziałem

#### Windows Media™ Audio

Windows Media™ Audio to technologia kompresji dźwięku stworzona przez firmę Microsoft. Pliki Windows Media™ Audio można skopiować z komputera na płytę CD-RW/-R, DVD-RW/-R lub DVD+RW/+R, a następnie odtwarzać je na tym urządzeniu.

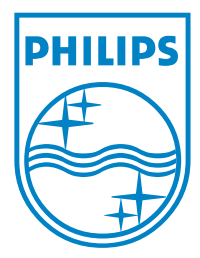

© 2008 Philips Consumer Lifestyle All right reserved 1VMN26153 sgpjp-0850/pl1

 $\sqrt{2}$ 

 $\overline{\phantom{0}}$